# **Instruction for CADLIVE toolbox**

# **Table of contents**

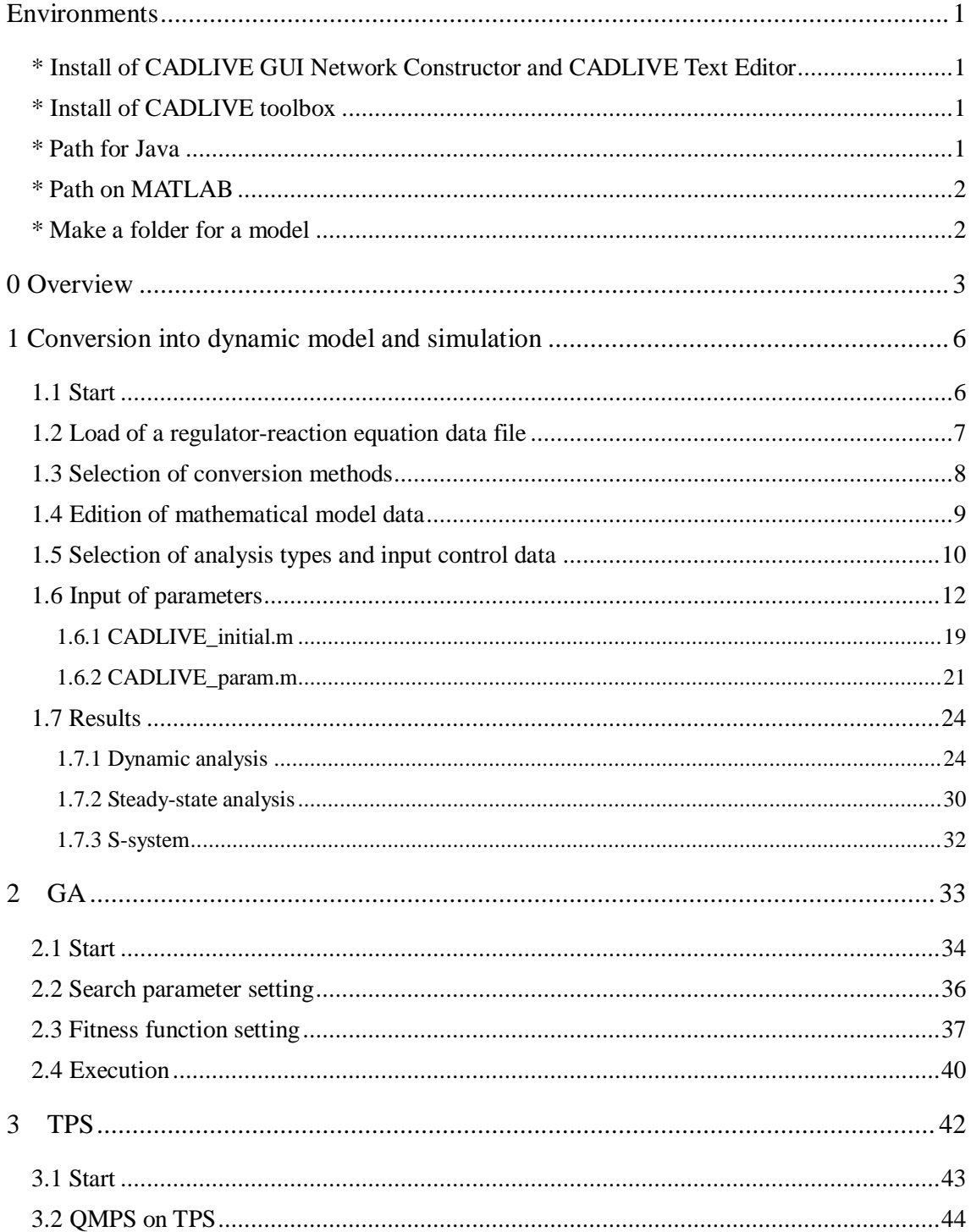

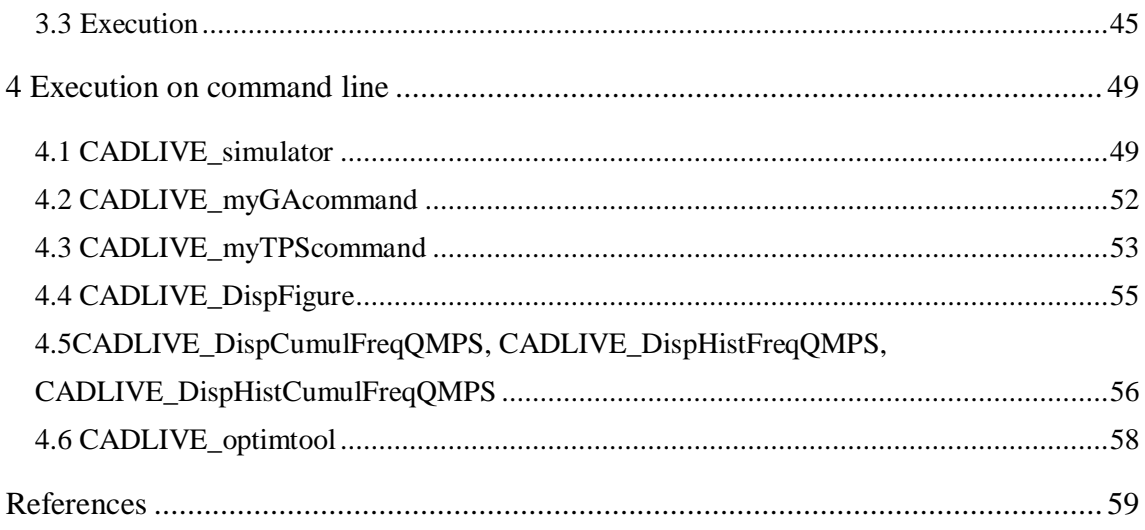

# <span id="page-2-0"></span>**Environments**

Developmental environment

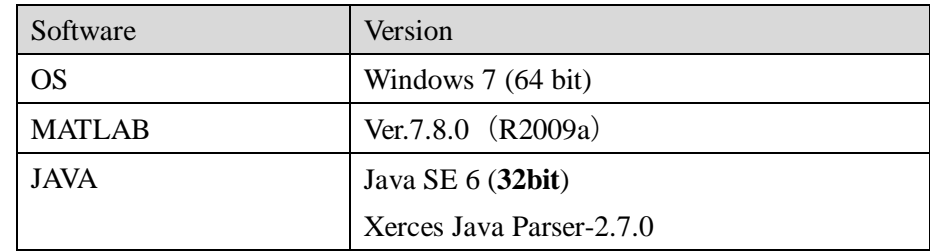

Path

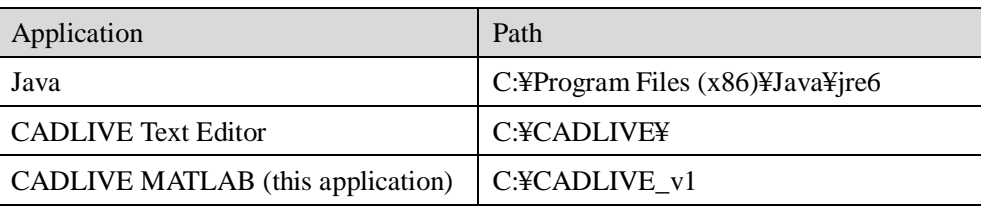

# <span id="page-2-1"></span>**\* Install of CADLIVE GUI Network Constructor and CADLIVE Text Editor**

These are described at<http://www.cadlive.jp/cadlive/editor/download.html>

# <span id="page-2-2"></span>**\* Install of CADLIVE toolbox**

CADLIVE\_v1.zip [\(http://www.cadlive.jp\)](http://www.cadlive.jp/) is unzipped, the folder CADLIVE\_v1 is copied to "C:¥".

# <span id="page-2-3"></span>**\* Path for Java**

Open the file C:¥CADLIVE\_v1¥CADLIVE\_setenv.m, and change the path as follows if users use Windows 32 bit.

%setenv('JAVA\_HOME32','C:¥Program Files (x86)¥Java¥jre6'); setenv('JAVA\_HOME32','C:¥Program Files¥Java¥jre6');

## <span id="page-3-0"></span>**\* Path on MATLAB**

Run MATLAB, and the folder, C:¥CADLIVE\_v1, is added to the path of MATLAB.

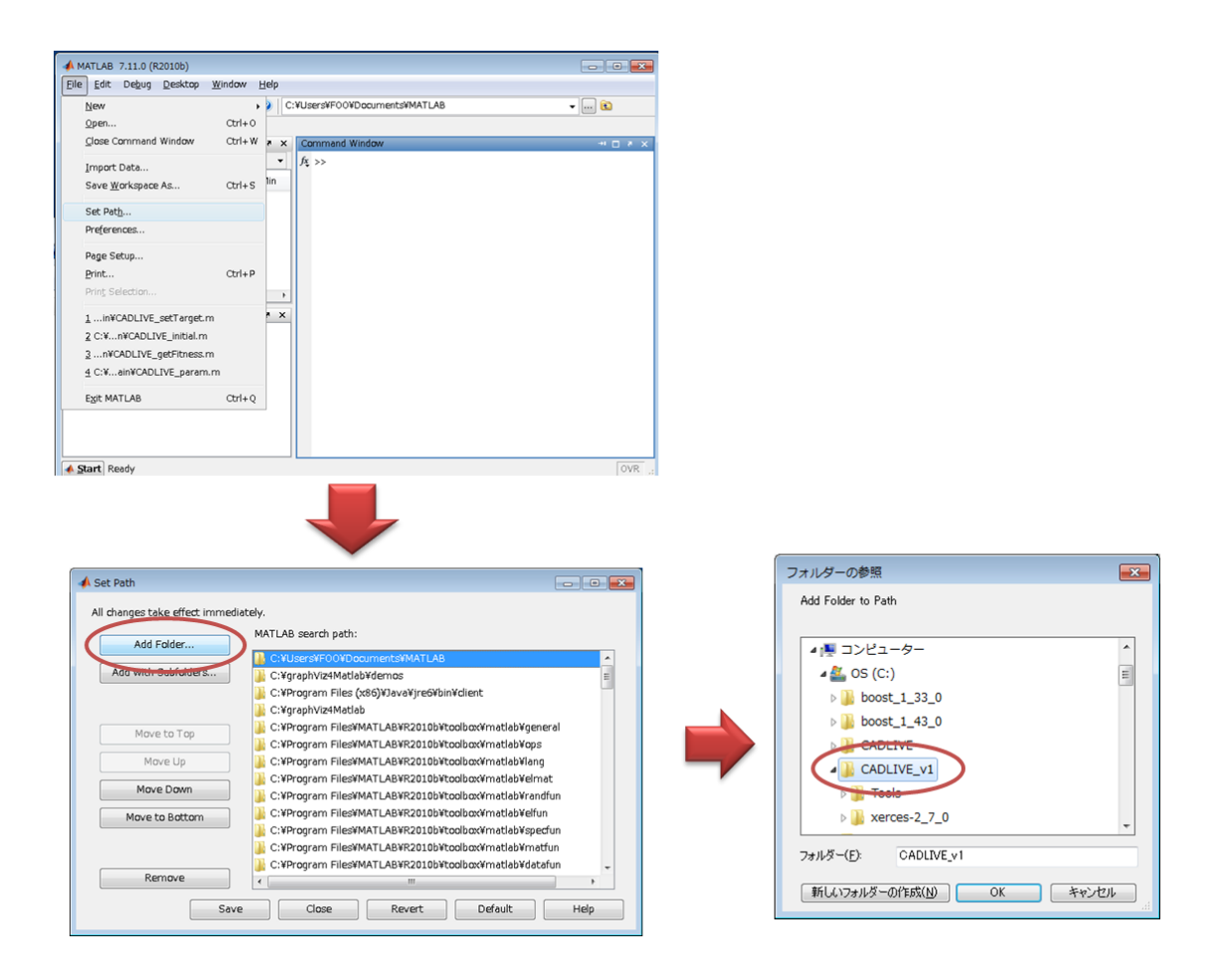

## <span id="page-3-1"></span>**\* Make a folder for a model**

The files for a model are made in the current folder. Users should make a folder for the model and use this application in the folder.

# <span id="page-4-0"></span>**0 Overview**

A goal of systems biology is to construct biological systems at the molecular interaction levels and to understand some design principles underlying the molecular processes. Biochemical networks are the sound bases for pathway analysis and dynamic modeling. The CADLIVE system implements a variety of application modules to perform the network analysis and the dynamic simulations based on biochemical network maps (http://www.cadlive.jp) [1-5]. As an extension of CADLIVE, this standalone application is developed for constructing mathematical models which work on MATLAB.

This application has functions for conversion into dynamic model and simulation, parameter optimization, and system analysis (**Fig.1**). First, the conversion and simulation module automatically converts a biochemical map into a mathematical model and subsequently simulates the dynamic behaviors. Here, the mathematical model is made in MATLAB. Second, the parameter optimization module employs a genetic algorithm (GA) and two-phase search (TPS) method [6] to seek out a global minimum and to estimate many plausible values of the kinetic parameters that determine the dynamic behavior of systems, respectively. The employed GA is derived from the CADLIVE Optimizer [5]. On the other hand, the TPS smoothly combines a random search with an evolutionary algorithm to achieve both nonbiased and high-speed searches for a large parameter space. Finally, system analysis module includes the sensitivity analysis with respect to a single parameter and qausi-multiparameter sensitivity (QMPS) [7]. QMPS measures a robust property of the model to the uncertainty of all kinetic parameters and provides a theoretical or quantitative insight to an understanding of how specific network structures are related to robustness.

These algorithms in CADLIVE greatly facilitate simulating and analyzing a biological system, enhancing the efficiency for the research in systems biology.

This application has mainly three parts; conversion into dynamic model and simulation, and simulations for local parameter optimization by GA and global parameter optimization by TPS.

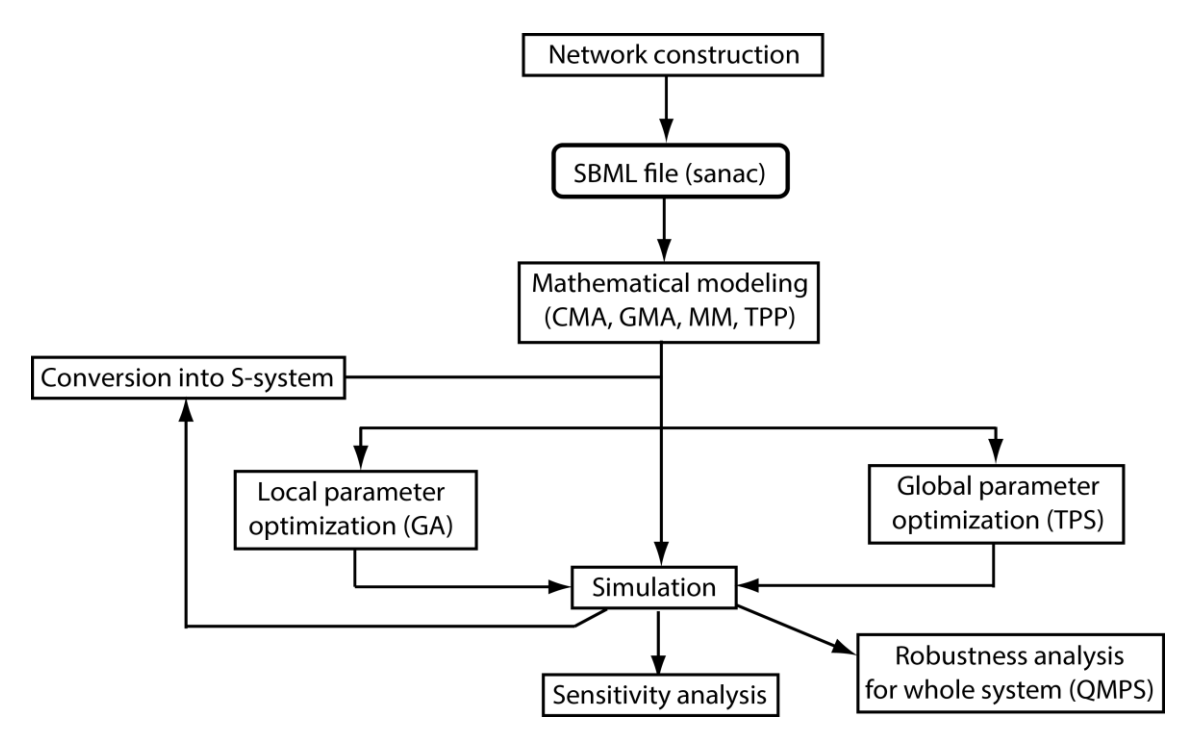

Fig.1 Overview of functions for CADLIVE toolbox

Here, we illustrate the simulation of a straight reaction chain model. The map of the model is made by the CADLIVE GUI Network Constructor (**Fig.2**). X0 is the constant. X1, X2, X3 and X4 are the time-dependent variables. X1, X2 and X3 don't decompose and X4 decompose. All the reactions occur in the metabolic layer. StraightChainModel.xml is written in the CADLIVE format (**Fig.3**).

| <b>C</b> CADLIVE                  |                                                                                          |                                                                                                    |                                          |                  |                      |                |                |                  |                                                                              |
|-----------------------------------|------------------------------------------------------------------------------------------|----------------------------------------------------------------------------------------------------|------------------------------------------|------------------|----------------------|----------------|----------------|------------------|------------------------------------------------------------------------------|
| File Edit Window View Config Help |                                                                                          |                                                                                                    |                                          |                  |                      |                |                |                  |                                                                              |
| Data Editor - StraightChainModel  |                                                                                          |                                                                                                    |                                          |                  |                      |                |                | 口口               |                                                                              |
| <b>ListOfSpecies</b>              |                                                                                          |                                                                                                    |                                          |                  |                      |                |                |                  |                                                                              |
| SpeciesName                       | SpeciesClass                                                                             | BindingSite                                                                                                    | Compartment                              | MassBalance      | TotalAmount          | Decomposition  | InitialAmount  | IsExternal       |                                                                              |
| $\overline{6}$                    | metabolite                                                                               |                                                                                                    | cytoplasm                                | loff             | constant             | off            |                | false            |                                                                              |
| $\overline{\mathsf{x}}$ 1         | metabolite                                                                               |                                                                                                    | cytoplasm                                | off              | variable             | off            | $\overline{0}$ | false            |                                                                              |
| $\overline{\mathsf{x2}}$          | metabolite                                                                               |                                                                                                    | cytoplasm                                | off              | variable             | loff           | $\overline{0}$ | false            |                                                                              |
| $\overline{\mathsf{x}}$ 3         | metabolite                                                                               |                                                                                                    | cytoplasm                                | off              | variable             | off            | o              | false            |                                                                              |
| X4                                | metabolite                                                                               |                                                                                                    | cytoplasm                                | loff             | variable             | lon.           | lo.            | false            |                                                                              |
| E <sub>1</sub><br>E <sub>2</sub>  | protein                                                                                  |                                                                                                    | cytoplasm                                | lon              | constant             | off<br>loff    | 1<br>1         | true             |                                                                              |
| E <sub>3</sub>                    | protein                                                                                  |                                                                                                    | cytoplasm                                | on<br>on         | constant             | <b>off</b>     | 11             | true<br>true     |                                                                              |
| E <sub>4</sub>                    | protein<br>protein                                                                       |                                                                                                    | cytoplasm<br>cytoplasm                   | lon              | constant<br>constant | loff           | ł1.            | true             |                                                                              |
| X0:E1                             | modifier_complex                                                                         |                                                                                                    | cytoplasm                                | lon              | variable             | lon            |                | false            |                                                                              |
| X <sub>1</sub> :E2                | modifier complex                                                                         |                                                                                                    | cytoplasm                                | lon              | variable             | lon.           |                | false            |                                                                              |
| X2:E3                             | modifier_complex                                                                         |                                                                                                    | cytoplasm                                | lon              | variable             | lon.           |                | false            |                                                                              |
| X3: E4                            | modifier_complex                                                                         |                                                                                                    | cytoplasm                                | lon              | variable             | on.            |                | false            |                                                                              |
|                                   |                                                                                          |                                                                                                    | Network Constructor - StraightChainModel |                  |                      |                |                |                  | $\Box$                                                                       |
| <b>ListOfReactions</b>            |                                                                                          | Modifier                                                                                                    |                                          |                  |                      |                |                | $\blacktriangle$ | 2.cytoplasm                                                                  |
| ∦5<br>∦#6<br>#7<br>∥#8            | $E1 - 0 \times 0 > 11$<br>$E2 - 0 \times 1 > X2$<br>$E3 - 0 X2 > X3$<br>$E4 - 0 X3 > X4$ | $\rightarrow$<br>-0<br><b>Reaction</b><br>$\leftarrow \bullet \rightarrow$<br>⇔                                                                                                    |                                          |                  |                      |                |                |                  | <b>Species</b>                                                               |
| $\left  \right $                  |                                                                                          | ⊷<br>4<br>→<br>$\infty$<br>₩<br>$\overline{\leftrightarrow}$                                                                                                    |                                          | E1               | E2                   | E3             | E4             |                  | DNA<br>$\Box^{\Gamma}$                                                       |
|                                   |                                                                                          | TransitionState<br>$\pm$<br>VirtualReaction<br>$\leftarrow \bigcirc \rightarrow$<br><b>«⊙≫</b><br>$\longrightarrow\hspace*{-1.5cm} \rightarrow\hspace*{-1.5cm} \rightarrow\hspace*{-1.5cm} \rightarrow$<br>$\overline{\bigcirc}$ | $\times 0$                               | X1               | X <sub>2</sub>       | $\times 3$     | $\times4$      |                  | $\begin{tabular}{c} \top \end{tabular}$<br>WhiteBox<br><b>BlackBox</b><br>71 |
|                                   |                                                                                          |                                                                                                    | $\left  \cdot \right $                   |                  |                      |                |                | $\mathbb F$      |                                                                              |
|                                   |                                                                                          |                                                                                                    | Synchronize                              | Edit Compartment | Expand               | Zoom Out $(-)$ | 100%           | Zoom $ln (+)$    |                                                                              |

Fig.2 A straight reaction chain model in the CADLIVE GUI Network Constructor

|                          |                                                                  |                          | $\overline{\phantom{a}}$ $\overline{\phantom{a}}$ $\overline{\$ |                |
|--------------------------|------------------------------------------------------------------|--------------------------|----------------------------------------------------------------------------------------------------|----------------|
|                          | « sample > StraightChain<br>StraightChainの検索<br>÷<br>$\ddotmark$ |                          |                                                                                                    | م              |
| 整理 ▼<br>ライブラリに追加 ▼       | - 共有 ▼<br>書き込む<br>新しいフォルダー                                       |                          | 888 ▼                                                                                                    | $\circledcirc$ |
| ☆お気に入り                   | ≖<br>名前                                                          | 更新日時                     | 種類                                                                                                    | サィ             |
| Ξ<br><b>Dropbox</b>      | MathParam.txt<br>≡                                               | 10/4/2012 3:49  TXT ファイル |                                                                                                    |                |
| <b>Google Drive</b>      | SSE.txt<br>⋿                                                     | 10/8/2012 11:1 TXT ファイル  |                                                                                                    |                |
| ■ ダウンロード                 | StraightChainModel.xml<br>E                                      | 10/2/2012 2:24  XML ファイル |                                                                                                    |                |
| ■ デスクトップ                 |                                                                  |                          |                                                                                                    |                |
| 1回 最近表示した場所              |                                                                  |                          |                                                                                                    |                |
| $\overline{\phantom{a}}$ | m.                                                               |                          |                                                                                                    | ۰              |
| 3個の項目                    |                                                                  |                          |                                                                                                    |                |

Fig.3 Folder prepared for the dynamic model for this application

# <span id="page-7-0"></span>**1 Conversion into dynamic model and simulation**

This part is an application program for automatically converting biochemical networks into mathematical models, simulating the model and performing sensitivity analysis.

# <span id="page-7-1"></span>**1.1 Start**

Execute "CADLIVE\_start" on the MATLAB command window to start the CADLIVE toolbox (**Fig.4**).

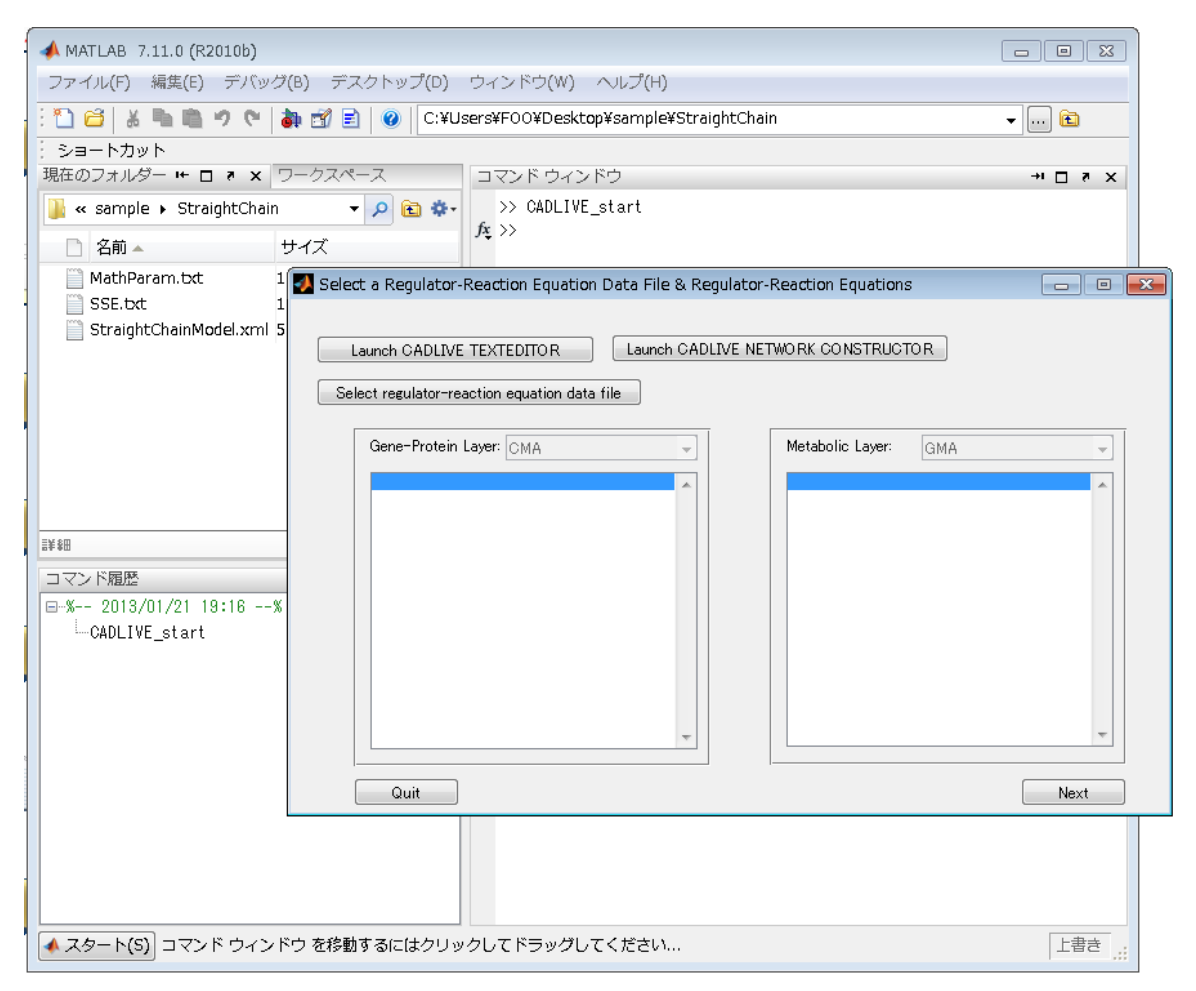

Fig.4 Start of the CADLIVE toolbox

## <span id="page-8-0"></span>**1.2 Load of a regulator-reaction equation data file**

By clicking the "Launch CADLIVE TEXTEDITOR" button, the CADLIVE Text Editor is opened. The CADLIVE Text Editor helps users describing a network model. The manual of the CADLIVE Text Editor is downloaded at [http://www.cadlive.jp/cadlive/editor/download.html.](http://www.cadlive.jp/cadlive/editor/download.html)

By clicking the "Select regulator-reaction equation data file" button, users select the data file (CADLIVE format file) for the regulator-reaction equation model from their PC (**Fig.5**). The data file written in the XML format is built by the CADLIVE Text Editor [2], GUI Network Constructor [2,3] or Converter [4].

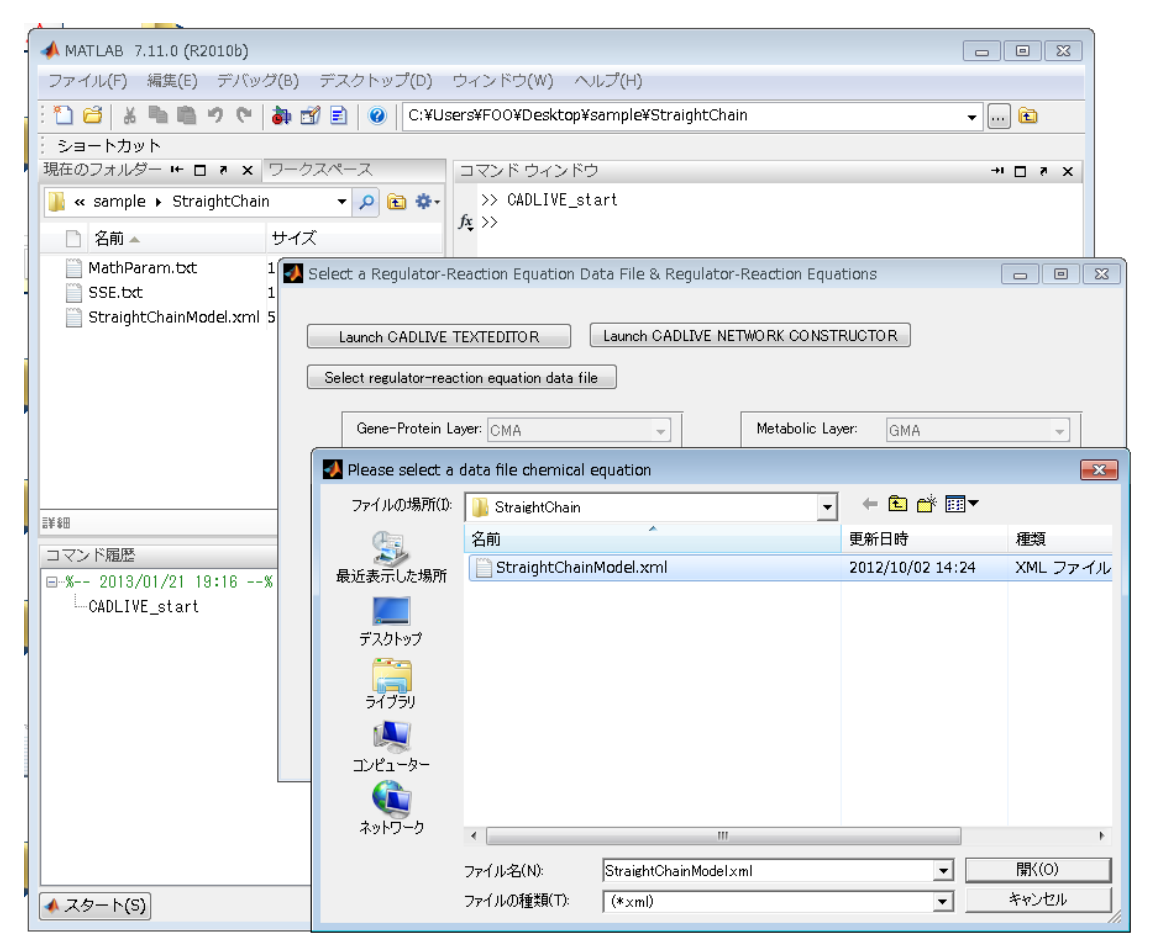

Fig.5 Selection of the regulator-reaction equation data file

\*Once users convert an xml file, the DAE file with a mathematical model can only be loaded if users use the same model in the next.

## <span id="page-9-0"></span>**1.3 Selection of conversion methods**

The selected regulator-reaction equation data file is displayed in the window (**Fig.6**), where users choose the conversion methods with respect to gene-protein layer and metabolic layer, respectively. The conversion method can be selected out of the following methods:

Gene-Protein layer:

- ・CMA
- ・TPP\_STEADYSTATE\_1
- ・TPP\_STEADYSTATE\_2
- ・TPP\_RAPID

Metabolic layer:

- ・GMA
- ・MM
- ・SAME\_AS\_GENE-PROTEIN

The details of description for them are in

[http://www.cadlive.jp/cadlive/simulator/Suppl\\_method\\_1.pdf.](http://www.cadlive.jp/cadlive/simulator/Suppl_method_1.pdf)

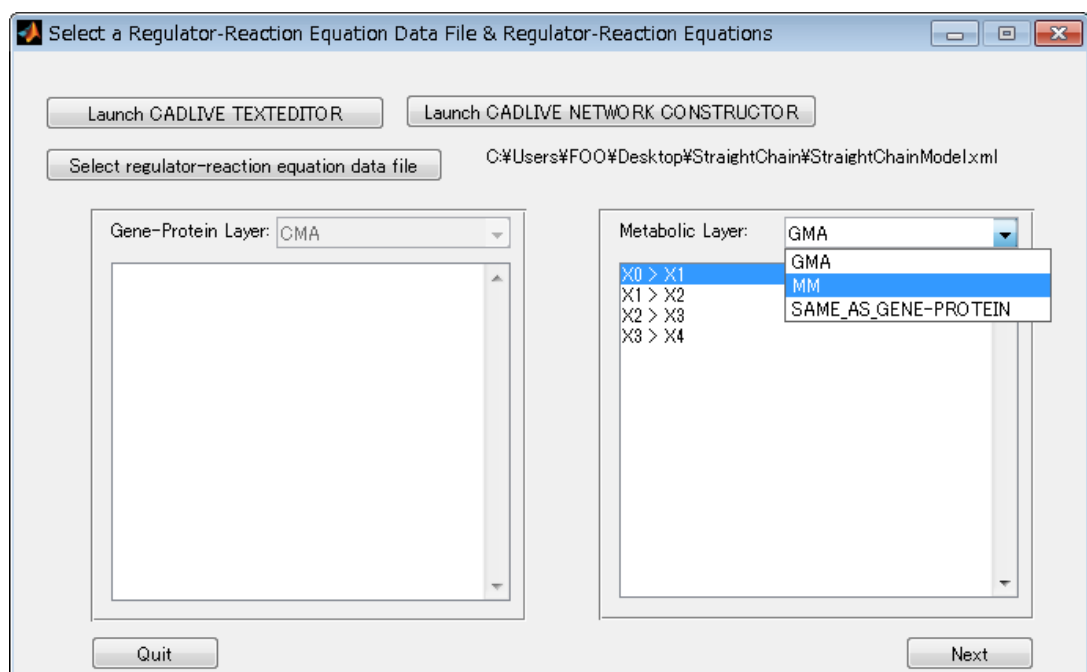

Fig.6 Selection of conversion methods for the Gene-Protein Layer and Metabolic Layer

### <span id="page-10-0"></span>**1.4 Edition of mathematical model data**

By clicking the "Next" button on the "Select a Regulator-Reaction Equation Data File & Regulator-Reaction Equations" window, the "Edit Math Model Data" window is displayed. By clicking the "Edit Parameter" button on the window, the file for a math model (DAE file) is opened on the MATLAB editor so that users can change the model and its parameters (**Fig.7**). This file is saved as MathDAE.txt in the current folder.

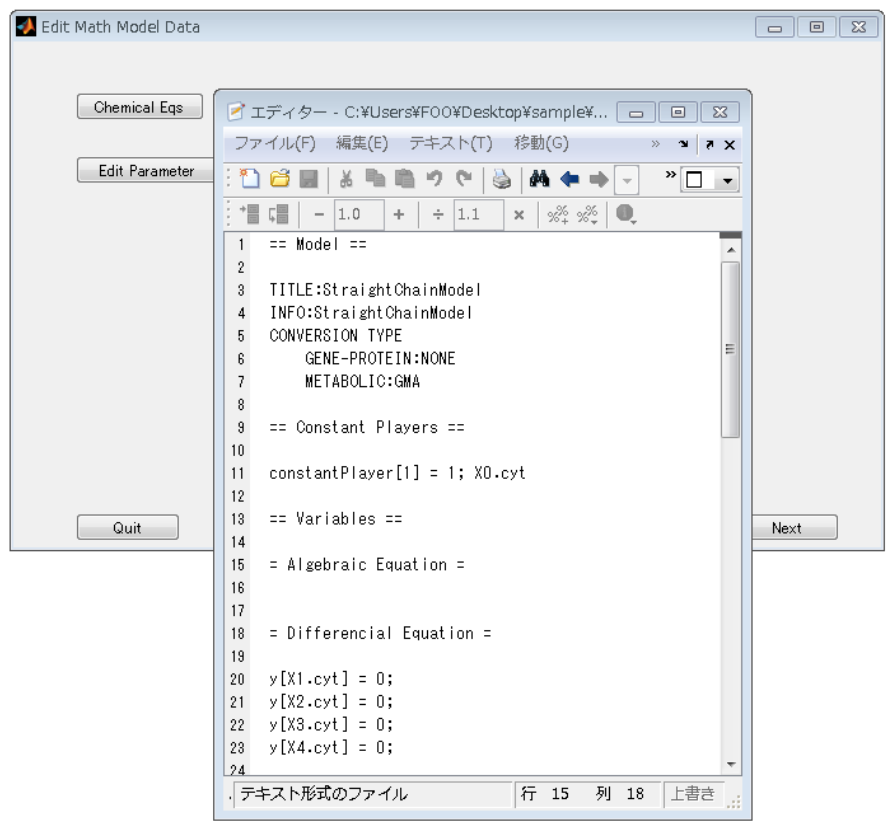

Fig.7 Edition for a mathematical model

\* The DAE file must be saved before clicking the "Next" button, "Back" button or "Quit" button if users change its content.

\* If users manually make the mathematical model from scratch, users can load a dummy xml file and edit the DAE file in this control or the edited DAE file can be loaded in Section 1.2.

### <span id="page-11-0"></span>**1.5 Selection of analysis types and input control data**

By clicking the "Next" button on the "Edit Math Model Data" window, the "Select Analysis Type & Set Control Data for Simulation" window is displayed, where users select the analytical type for a mathematical model and input conditions of the type (**Fig.8**).

### Analysis type

Users can choose either "Dynamic Analysis" or "Steady-state Analysis". "Dynamic Analysis" simulates the time evolution of the values by calculating differential and algebraic equations, and "Steady-state Analysis" calculates the values at steady state by solving algebraic equations. The checkbox of "Parameter survey" determines if the simulation surveys the parameter space. The checkbox of "Use S-system", which employs S-system differential equations, appears only under the condition that the simulation has been solved before. It never appears when the TPP is selected as the conversion method.

### Control data for simulation

In "Dynamic Analysis", users set "Solver Type (tolerance)" and "Set time span and time step-size". "relative" is a relative tolerance and "absolute" is an absolute tolerance.

In "Steady-state Analysis", users set "Set values for Newton-Raphson Method". Sensitivities with respect to a change in each parameter are simultaneously calculated when "Steady-state Analysis".

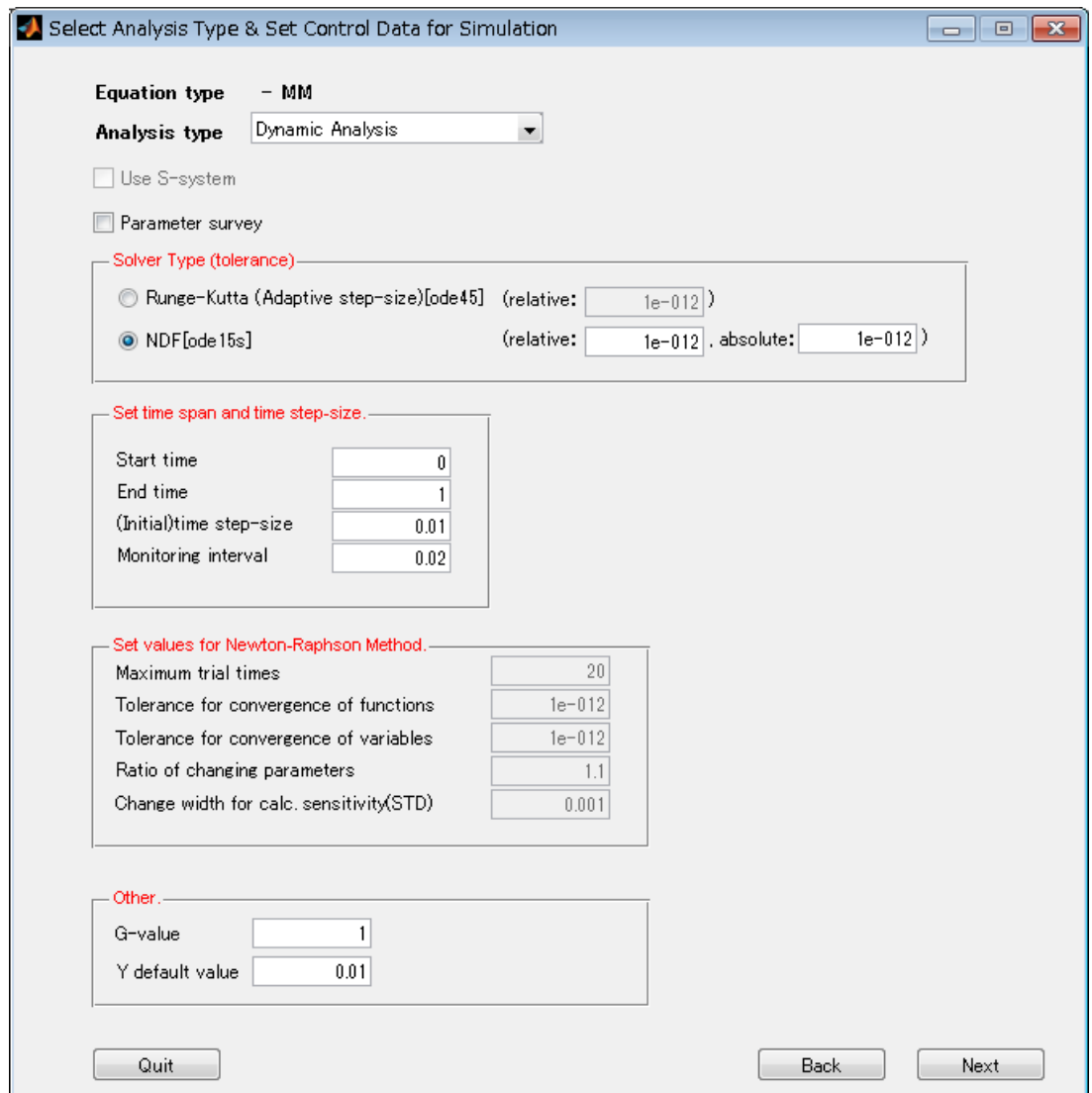

Fig.8 Selection of Analysis Type and Set of Control Data for Simulation

### <span id="page-13-0"></span>**1.6 Input of parameters**

By clicking the "Next" button on the "Select Analysis Type & Set Control Data for Simulation" window, the "Set Parameters and Initial Values" window is displayed (**Fig.9**), where users input the (initial) values of kinetic parameters and the variables for the mathematical model.

#### User Functions

Users select "usr fvec" or "usr\_fjac" button. "usr\_fvec" (CADLIVE\_usr\_fvec.m) is the function for the differential equations (Fig.10). "usr fjac" (CADLIVE usr fjac.m) is for the Jacobian function (**Fig.11**). By clicking the "Edit User Function" button, the file selected is opened and can be edited on the MATLAB editor.

#### Initial Values

Users select the "Initial Value" or "Parameters" button. "Initial Value" (CADLIVE\_initial.m) has information of the control data and dependent variables (**Fig.12**). "Parameters" (CADLIVE\_param.m) has information of the (kinetic) constant parameters (**Fig.13**). By clicking the "Edit Initial Values" button, the file selected is opened on the MATLAB editor.

#### Merge File

The Merge File helps users setting the parameters by copying or merging the existing data, which greatly reduces laborious parameter setting. By clicking the "Execute Merge" button, the existing data of a parameter file is copied to CADLIVE\_initial.m and CADLIVE\_param.m (**Fig.14**). The parameter file can be downloaded as "MathParam.txt" (**Fig.15**). By checking the "Update Blank Only" button, the only blank data of initial values and parameters are added to CADLIVE\_initial.m and CADLIVE\_param.m as uploaded data. By checking the "Update All" button, all the data are input.

Here, users mainly edit CADLIVE initial.m and CADLIVE param.m. The meanings for each variable are described in section 1.6.1 and 1.6.2. If users edit the differential equations in "usr\_fvec" and/or add new variables, the variables need to be added to CADLIVE initial.m and CADLIVE\_param.m. The entire edition needs to be saved before next operation.

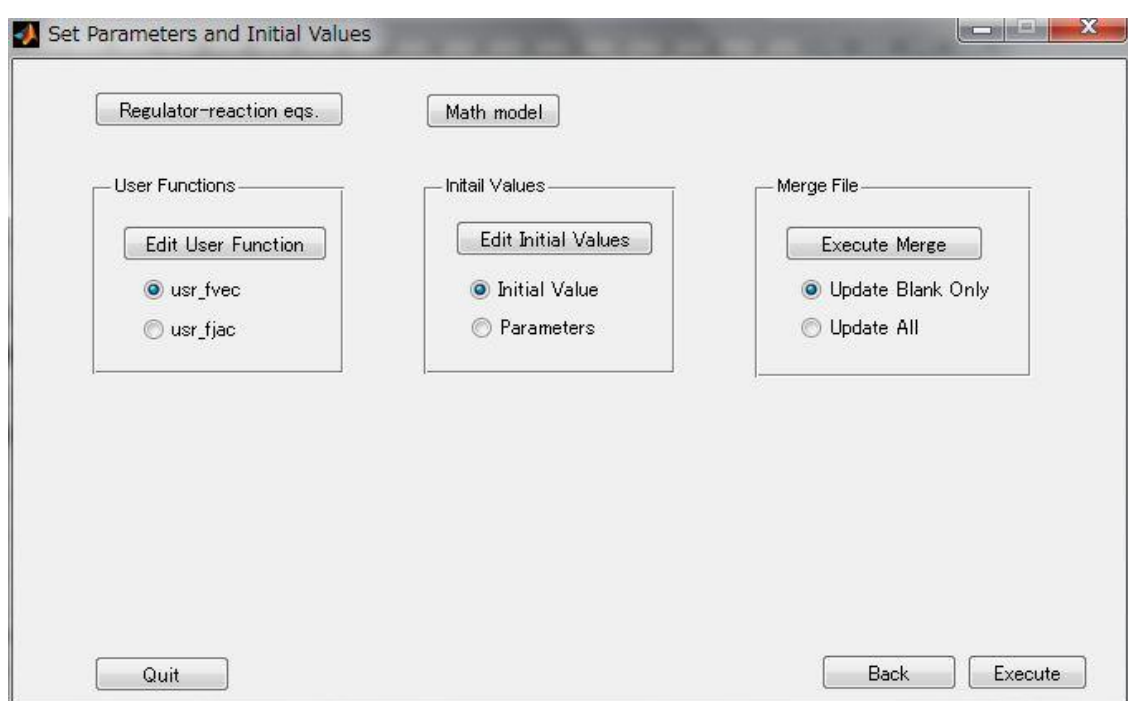

Fig.9 Control of setting parameters

| ブエディター - C:¥Users¥F00¥Desktop¥StraightChain¥CADLIVE usr fvec.m                                                                                                    | $\begin{array}{ c c c c c }\hline \multicolumn{1}{ c }{\mathbf{C}} & \multicolumn{1}{ c }{\mathbf{X}}\hline \end{array}$ |
|----------------------------------------------------------------------------------------------------|----------------------------------------------------------------------------------------------------|
| 編集(E) テキスト(I) 移動(G) セル(C) ツール(Q) デバッグ(B) デスクトップ(D) ウィンドウ(W) ヘルプ(H)<br><b>ファイル(E)</b>                                                                                                    | $X$ 5 $x$                                                                                                    |
| A ← → f○   2 - 日 和 唱 看 D 唱 看   スタック(K):   ベース   -    fx<br>ne<br>"■ ▼<br>ਦ                                                                                                    | 田田日日口                                                                                                    |
| 帽帽<br>$\mathscr{R} \times \mathscr{R}$ 0.<br>$+ 1.1$<br>$-1.0$<br>÷<br>$\times$                                                                                                    |                                                                                                    |
| <b>K TITLE:StraightChainModel</b><br>$\overline{1}$                                                                                                    |                                                                                                    |
| % INFO:StraightChainModel<br>$\overline{2}$<br>% CONVERSION TYPE<br>3                                                                                                    |                                                                                                    |
| GENE-PROTEIN: NONE<br>x<br>$\overline{4}$                                                                                                    |                                                                                                    |
| ×<br><b>METABOLIC:MM</b><br>5                                                                                                    |                                                                                                    |
| $\Box$ function [fvec] = CADLIVE usr fvec(y, Gene, p)<br>$\boldsymbol{6}$                                                                                                    |                                                                                                    |
| constantPlayer len = length(p.constantPlayer);<br>$7 -$<br>for i=1:1:constantPlayer len<br>$8 -$<br>F                                                                                                    |                                                                                                    |
| constantPlayer(i) = p.constantPlayer(i).value;<br>$9 -$                                                                                                    |                                                                                                    |
| $10 -$<br>end                                                                                                    |                                                                                                    |
| $Q$ len = length( $p.Q$ );<br>$11 -$                                                                                                    |                                                                                                    |
| $12 -$<br>for i=1:1:0 len<br>F<br>$Q(i) = p.Q(i)$ , value;<br>$13 -$                                                                                                    |                                                                                                    |
| $14 -$<br>end                                                                                                    |                                                                                                    |
| Kmich $len = length(p.Kmich);$<br>$15 -$                                                                                                    |                                                                                                    |
| $16 -$<br>for i=1:1:Kmich len<br>$\overline{a}$                                                                                                    |                                                                                                    |
| $17 -$<br>$Kmin(h(i) = p.Kmin(h(i)).$ value;<br>$18 -$<br>end                                                                                                    |                                                                                                    |
| 19                                                                                                    |                                                                                                    |
| $fvec(1) = Q(1) * constant Player(2) * constant Player(1) / (Kmich(1) + constantPlayer(1)) - Q(2) * constantPlayer(3) * y(1) / (Kmich(2) + y(1));$<br>$20 -$                                                                   |                                                                                                    |
| fvec( 2) = Q(2)*constantPlayer(3)*y(1)/(Kmich(2) + y(1)) - Q(3)*constantPlayer(4)*y(2)/(Kmich(3) + y(2));<br>$21 -$                                                                                                    |                                                                                                    |
| fyec( 3) = $Q(3)$ *constantPlayer(4)*y(2)/(Kmich(3) + y(2)) - $Q(4)$ *constantPlayer(5)*y(3)/(Kmich(4) + y(3));<br>$22 -$<br>fvec (4) = Q(4)*constantPlayer(5)*y(3)/(Kmich(4) + y(3)) - Q(5)*y(4)/(Kmich(5) + y(4));<br>$23 -$ |                                                                                                    |
| $24 -$<br>-end                                                                                                    |                                                                                                    |
| 25                                                                                                    |                                                                                                    |
| 26                                                                                                    |                                                                                                    |
|                                                                                                    |                                                                                                    |
|                                                                                                    |                                                                                                    |
|                                                                                                    |                                                                                                    |
| 行 1<br>CADLIVE_usr_fvec<br>列 1                                                                                                    | 上書き                                                                                                    |

Fig.10 CADLIVE\_usr\_fvec.m

The "fvec" indicates the differential equation for a dependent variable y.

| イエディター - C:¥Users¥F00¥Desktop¥StraightChain¥CADLIVE_usr_fjac.m                                                                                                    |                     |
|----------------------------------------------------------------------------------------------------|---------------------|
| 移動(G)<br>セル(C)<br>→ ツール( <u>0</u> ) デバッグ(B) デスクトップ(D)<br>ウィンドウ(W)<br>ヘルプ(H)<br>ファイル(E)<br>編集(E)<br>テキスト(工)                                                                                                    | $\times$ 5 $\times$ |
| A ← → A   ) - 日泊 相 轴 邮 地 相<br>กะ<br>│スタック(K):│ベース →<br>$f_{\mathbf{x}}$<br>目<br>$^\star$                                                                                                    | 田田日日口               |
| 懦 唱<br>$x^{\alpha}$ $x^{\alpha}$ 0<br> 1.0<br>$\div$ 1.1<br>$\overline{\phantom{a}}$<br>÷<br>×                                                                                                    |                     |
| % TITLE:StraightChainModel<br>$\mathbf{1}$                                                                                                    |                     |
| % INFO:StraightChainModel<br>$\mathbf{2}$                                                                                                    |                     |
| % CONVERSION TYPE<br>3                                                                                                    |                     |
| $\mathbf{x}$<br>GENE-PROTEIN: NONE<br>4                                                                                                    |                     |
| METABOLIC:MM<br>$\mathbf{x}$<br>5                                                                                                    |                     |
| $\Box$ function [fjac] = CADLIVE_usr_fjac(y, Gene, p)<br>6                                                                                                    |                     |
| fiac = $zeros(4)$ ;<br>$7 -$<br>constantPlayer len = length(p.constantPlayer);                                                                                                    |                     |
| $8 -$<br>for i=1:1:constantPlayer len<br>9<br>$\qquad \qquad -$<br>n                                                                                                    |                     |
| $constantPlayer(i) = p \cdot constantPlayer(i) \cdot value;$<br>$10 -$                                                                                                    |                     |
| $11 -$<br>end                                                                                                    |                     |
| $Q$ len = length(p.Q);<br>$12 -$                                                                                                    |                     |
| for $i=1:1:0$ len<br>13<br>$\qquad \qquad -$<br>A                                                                                                    |                     |
| $Q(i) = p.Q(i)$ , value;<br>$14 -$                                                                                                    |                     |
| $15 -$<br>end                                                                                                    |                     |
| Kmich len = length(p.Kmich);<br>$16 -$                                                                                                    |                     |
| for i=1:1:Kmich_len<br>$17 -$<br>F                                                                                                    |                     |
| $Kmin(h(i) = p.Kmin(h(i)).$ value;<br>$18 -$                                                                                                    |                     |
| $19 -$<br>end                                                                                                    |                     |
| 20                                                                                                    |                     |
| fjac( 1, 1) = -(Q(2)*constantPlayer(3)*(Kmich(2) + y(1)) - Q(2)*constantPlayer(3)*y(1))/((Kmich(2) + y(1))^2);<br>$21 -$                                                                                                    |                     |
| 1) = $(Q(2)*constantPlayer(3)*(Kmitch(2) + y(1)) - Q(2)*constantPlayer(3)*y(1))/(Kmitch(2) + y(1))^2);$<br>$22 -$<br>fiac(2,<br>2) = $-(Q(3)*constantPlayer(4)*(Kmit) + y(2)) - Q(3)*constantPlayer(4)*y(2))/((Kmit) + y(2))^2$ ;<br>fiac $(2,$ |                     |
| $23 -$<br>fiac( 3, 2) = $(Q(3) * constantPlayer(4) * (Kminch(3) + y(2)) - Q(3) * constantPlayer(4) * y(2)) / ((Kminch(3) + y(2))^2);$<br>$24 -$                                                                                                 |                     |
| fjac( 3, 3) = -(Q(4)*constantPlayer(5)*(Kmich(4) + y(3)) - Q(4)*constantPlayer(5)*y(3))/((Kmich(4) + y(3))^2);<br>$25 -$                                                                                                    |                     |
| fjac( 4, 3) = $(Q(4)*constantPlayer(5)*(Kmich(4) + y(3)) - Q(4)*constantPlayer(5)*y(3))/((Kmich(4) + y(3))^2);$<br>$26 -$                                                                                                    |                     |
| fiac( 4, 4) = $-(Q(5)*(Kmich(5) + y(4)) - Q(5)*y(4))/(Kmich(5) + y(4))^2$ ;<br>$27 -$                                                                                                    |                     |
| 28<br>⊢end                                                                                                    |                     |
| 29                                                                                                    |                     |
| 30                                                                                                    |                     |
|                                                                                                    |                     |
| 行 1<br>CADLIVE usr_fjac                                                                                                    | 上書き<br>列 1          |

Fig.11 CADLIVE\_usr\_fjac.m

The "fjac" indicates the partial derivative for "fvec".

|                 | イ エディター - C:¥Users¥F00¥Desktop¥QMPStest¥StraightChain_dynamic¥CADLIVE_initial.m<br>- 0 X     |
|-----------------|----------------------------------------------------------------------------------------------|
| ファイル(E)         | 移動(G) セル(C) ツール(Q) デバッグ(B) デスクトップ(D)<br>編集(E)<br>テキスト(I)<br>$X - 5$<br>$\gg$                 |
| n e             | A1 ← → A2   )D - 日泊 相 电 邮 归 相<br>fx<br>盖<br>G<br>$\circledast$ $\Box$ -<br>×,<br>□<br>$\sim$ |
| 闇 唱             | $\mathbf{O}$<br> 1.0<br>$\div$ 1.1<br>** **<br>÷<br>$\times$<br>$\qquad \qquad -$            |
| $\mathbf{1}$    | □function [CADLIVE_CTL Y_START]=CADLIVE_initial() <br>▲                                      |
| 2               |                                                                                              |
| 3               | %=control data                                                                               |
| $4 -$           | CADLIVE_CTL.N_VAR=4;                                                                         |
| $5 -$           | CADLIVE_CTL.N_ALGEBR=0;                                                                      |
| 6               |                                                                                              |
| 7               | %==solver                                                                                    |
| $8 -$           | CADLIVE_CTL.SOLVER=3;                                                                        |
| $9 -$           | CADLIVE_CTL.P_SURVEY=0;                                                                      |
| $10 -$          | CADLIVE_CTL.RK_EPS=1.000000e-012;                                                            |
| $11 -$          | CADLIVE_CTL.NDF_RTOL=1.000000e-012;                                                          |
| $12 -$          | CADLIVE_CTL.NDF_ATOL=1.000000e-006;                                                          |
| 13              |                                                                                              |
| 14              | %==time span and time step-size                                                              |
| $15 -$          | CADLIVE_CTL.T_START=0.000000;                                                                |
| $16 -$          | CADLIVE_CTL.T_END=1.000000;                                                                  |
| $17 -$          | CADLIVE_CTL.DELTA_T=0.010000;                                                                |
| $18 -$          | CADLIVE_CTL.DELTA_M=0.020000;                                                                |
| 19              |                                                                                              |
| 20 <sub>1</sub> | %==Newton-Raphson Method                                                                     |
| $21 -$          | CADLIVE_CTL.NR_TRIAL=20;                                                                     |
| $22 -$          | CADLIVE_CTL.NR_TOL_F=1.000000e-012;<br>Ξ                                                     |
| $23 -$          | CADLIVE_CTL.NR_TOL_X=1.000000e-012;                                                          |
| $24 -$          | CADLIVE_CTL.NR_RATIO=1.100000;                                                               |
| $25 -$          | CADLIVE_CTL.NR_SENS_CW=0.001000;                                                             |
| 26              |                                                                                              |
| 27              | %==Other                                                                                     |
| $28 -$          | CADLIVE_CTL.G_VALUE=1.000000;                                                                |
| $29 -$          | CADLIVE_CTL.Y_DEFAULT=1.000000e-002;                                                         |
| 30              |                                                                                              |
| 31              | %=Initial parameters                                                                         |
| $32 -$          | Y_START( 1).value = 0.0000e+000; % X1.cyt                                                    |
| $33 -$          | $Y_START() 1). tag = 'X1.cyt',$                                                              |
| $34 -$          | 2).value = 0.0000e+000; % X2.cyt<br>Y_START(                                                 |
| $35 -$          | 2) $\text{tag} = \text{'X2-cyt'}$ .<br>Y_START(                                              |
| $36 -$          | Y_START( 3).value = 0.0000e+000; % X3.cyt                                                    |
| $37 -$          | $Y_START(3).tag = 'X3.cyt';$                                                                 |
| $38 -$          | Y_START( 4).value = 0.0000e+000; % X4.cyt                                                    |
| $39 -$          | Y_START(<br>4) $tag = 'X4-cyt'$                                                              |
| 40              |                                                                                              |
| 41              | %=solver parameter                                                                           |
| $42 -$          | CADLIVE_CTL.MASS=eye(CADLIVE_CTL.N_VAR);                                                     |
| $43 -$          | 白for i=1:CADLIVE_CTL.N_ALGEBR                                                                |
| $44 -$          | CADLIVE_CTL.MASS(i,i)=0;                                                                     |
| $45 -$          | ∙end                                                                                         |
| 46              |                                                                                              |
| 47<br>ω.        | %=ode15s @Events parameter<br>JARAI MAVOIMTIME TO                                            |
|                 |                                                                                              |

Fig.12 CADLIVE\_initial.m

The control data for simulation (section 1.5) and initial values of dependent variables are set.

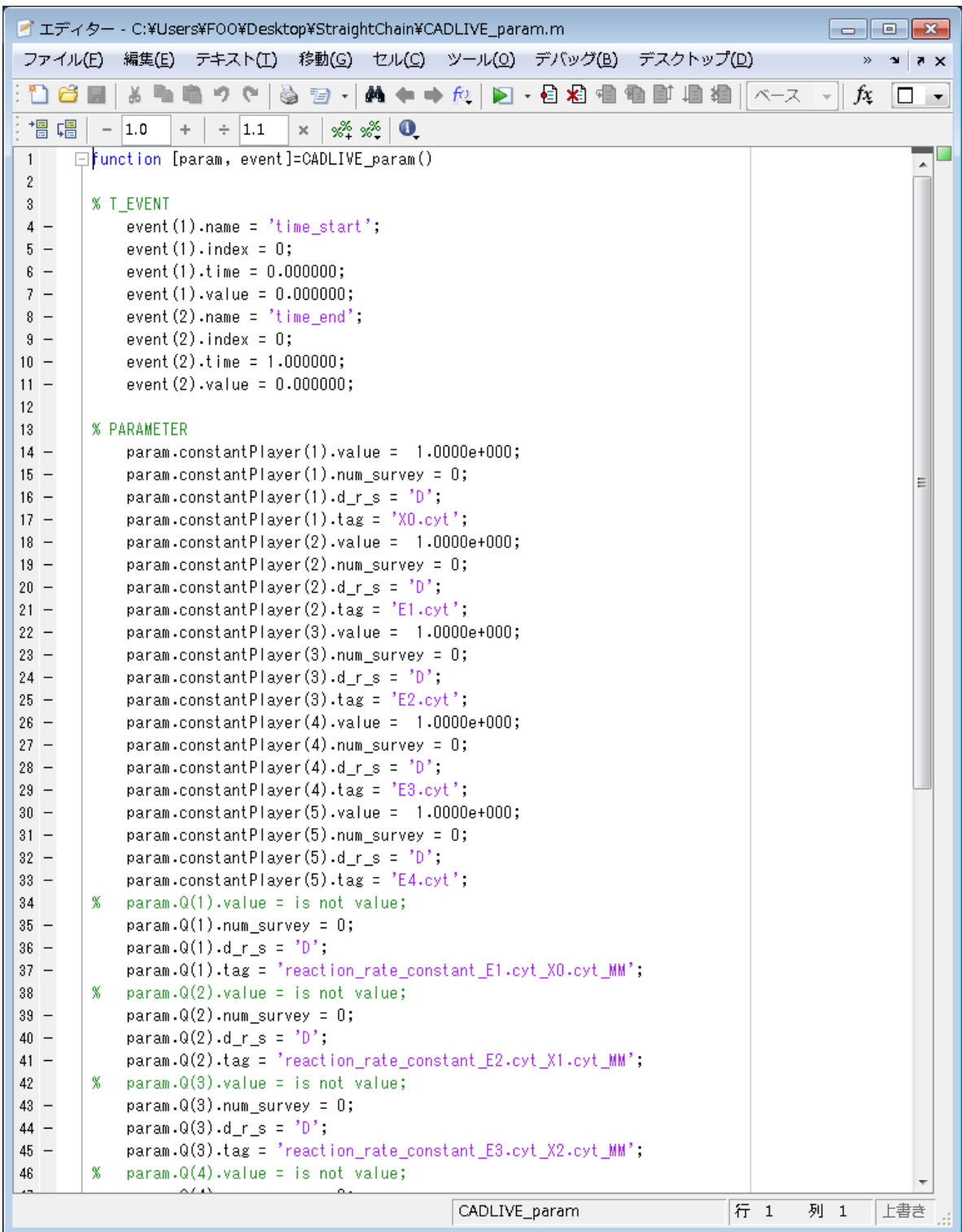

# Fig.13 CADLIVE\_param.m

The kinetic parameters and the events that change the parameter values in a given time are set.

|            | Please select the parameter file to be merged. |                          | $\mathbf{x}$ |
|------------|------------------------------------------------|--------------------------|--------------|
| ファイルの場所(D: | DirectedModel                                  | 白昏丽                      |              |
|            | ▴<br>名前                                        | 更新日時                     | 種類           |
| 最近表示した場所   | dbg_log.txt                                    | 2012/08/28 13:09         | TXT ファイル     |
|            | MathDAE.txt                                    | 2012/08/28 13:09         | TXT ファイル     |
|            | MathParam.txt                                  | 2012/08/28 13:14         | TXT ファイル     |
| デスクトップ     | MathUsage.txt                                  | 2012/08/28 13:09         | TXT ファイル     |
| ライブラリ      | sys_loq.txt                                    | 2012/08/28 13:09         | TXT ファイル     |
| コンピューター    |                                                |                          |              |
|            |                                                |                          |              |
| ネットワーク     | m                                              |                          |              |
|            | MathParam.txt<br>ファイル名(N):                     |                          | 開(0)         |
|            | ファイルの種類(工):<br>$(*.txt)$                       | $\overline{\phantom{a}}$ | キャンセル        |

Fig.14 Select "MathParam.txt"

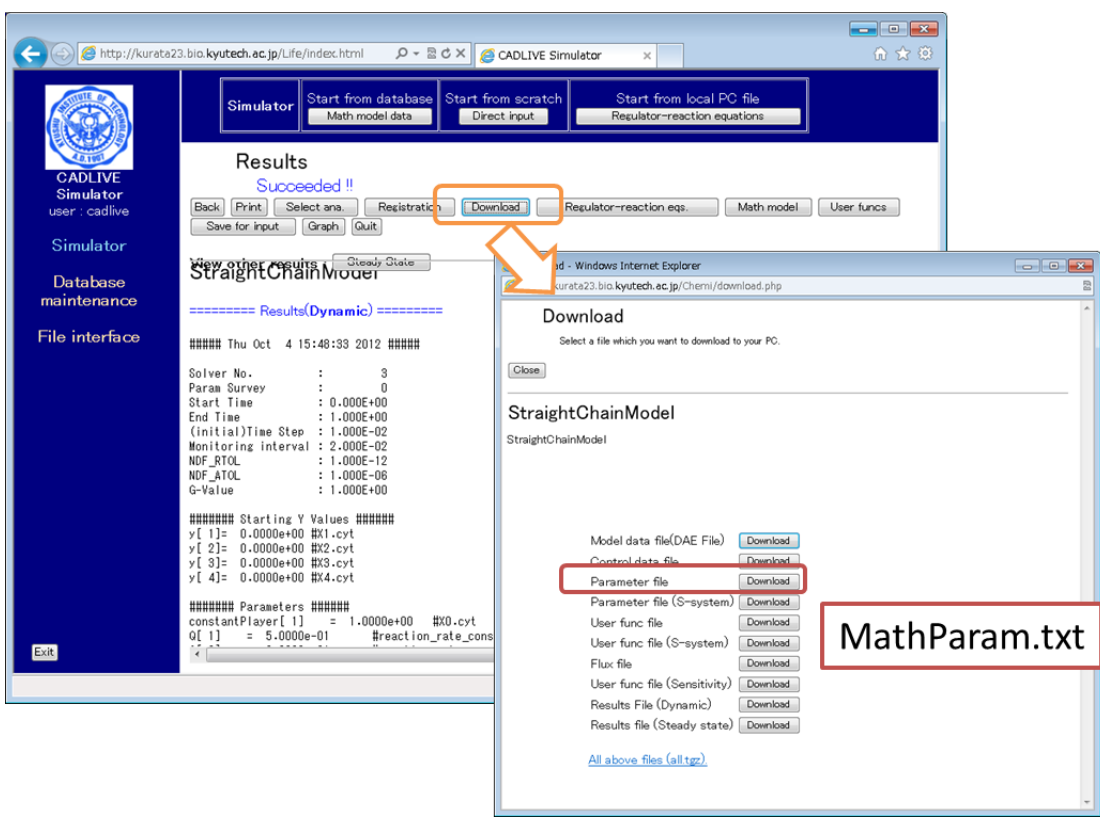

Fig.15 "MathParam.txt" in the CADLIVE Dynamic Simulator (Web application)

### <span id="page-20-0"></span>**1.6.1 CADLIVE\_initial.m**

This file is written as control data ("CADLIVE\_CTL") for simulation, and information ("Y\_START") for the dependent variables. "CADLIVE\_CTL" is automatically input by editing parameters in section 1.5. Users usually edit the "value" of "Y\_START" in this file.

| Field           | Meanings                                                                 |
|-----------------|--------------------------------------------------------------------------|
| N_VAR           | Number of variables (all); Integer value $> 0$                           |
| <b>N_ALGEBR</b> | Number of variables (algebraic equations); Integer value $\geq 0$        |
| <b>SOLVER</b>   | 2: ode45, 3: ode15, 11: steady-state, 12: S-system<br>Solver number;     |
| P_SURVEY        | 1: yes, 0: no<br>Parameter survey;                                       |
| RK_EPS          | Relative error tolerance for Runge-Kutta; Real value > 0                 |
| NDF_RTOL        | Relative error tolerance for NDF; Real value $> 0$                       |
| NDF_ATOL        | Absolute error tolerance for NDF; Real value $> 0$                       |
| <b>T_START</b>  | Start time; Real value $\geq 0$                                          |
| T_END           | End time; Real value $> 0$                                               |
| DELTA_T         | Initial time step size; Real value $> 0$                                 |
| DELTA_M         | Monitoring interval; Real value $> 0$                                    |
| NR_TRIAL        | Maximum<br>trial<br>times<br>for<br>"Steady-state<br>analysis"           |
|                 | (Newton-Raphson); Integer value $> 0$                                    |
| NR_TOL_F        | Tolerance for convergence of functions for "Steady-state analysis"       |
|                 | (Newton-Raphson); Real value $> 0$                                       |
| NR_TOL_X        | Tolerance for convergence of variables for "Steady-state analysis"       |
|                 | (Newton-Raphson); Real value $> 0$                                       |
| NR_RATIO        | changing<br>analysis"<br>Ratio<br>for "Steady-state"<br>of<br>parameters |
|                 | (Newton-Raphson); Real value > 0                                         |
| NR_SENS_CW      | Change width calculation sensitivity for "Steady-state analysis";        |
|                 | Real value $> 0$                                                         |
| <b>G_VALUE</b>  | Value for one molecule concentration in a cell;                          |
|                 | Real value $> 0$                                                         |
| Y_DEFAULT       | Default values for y (molecular concentrations);                         |
|                 | Real value $> 0$                                                         |
| <b>MASS</b>     | Mass matrix for "Dynamic analysis";                                      |
|                 | 0: differential equation, 1: algebraic equation                          |

[Structure variables "CADLIVE\_CTL"]

[Structure variables "Y\_START"]

| Field | Meanings                                 |
|-------|------------------------------------------|
| value | Initial value; Real value $\geq 0$       |
| tag   | Name of variable distinguished location; |
|       | (name).(location)                        |

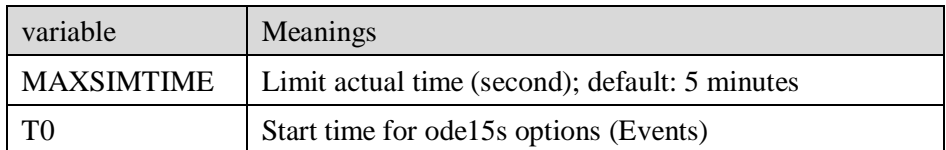

If the simulation is stiff, the calculation takes a long time or doesn't finish. When the actual time of the calculation is MAXSIMTIME, the calculation forcibly finishes even if stiff simulation.

#### <span id="page-22-0"></span>**1.6.2 CADLIVE\_param.m**

This file is written as information for events ("event") and (kinetic) constant parameters ("param"). The events indicate changes in parameter values in a given time. That can indicate, for example, environmental changes to stimuli.

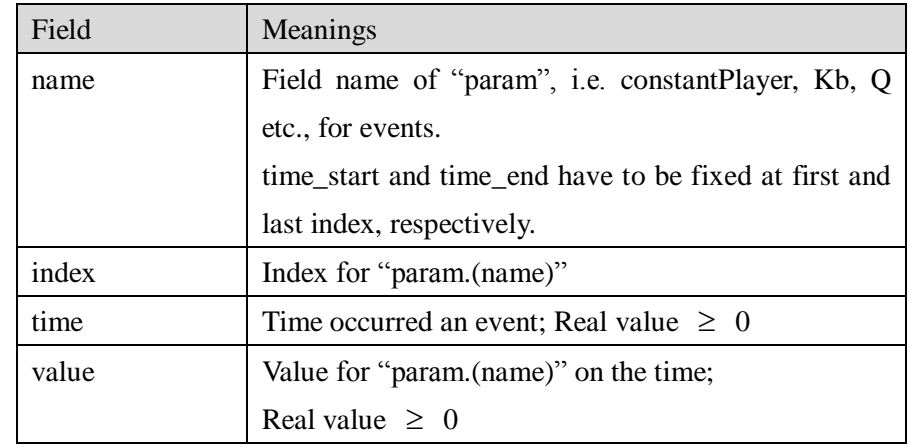

[Structure variables "event"]

\*Events need to be registered in the ascending order of time between time\_start and time\_end.

Example for events:

% T\_EVENT

```
event(1).name = 'time_start';
event(1).index = 0;
event(1).time = 0.000000;event(1).value = 0.000000;event(2).name = 'kx';event(2).index = 2;
event(2).time = 60.000000;event(2).value = 150.000000;event(3).name = 'kp';
event(3).index = 1;
event(3).time = 60.000000;event(3).value = 80.000000;event(4).name = 'time_end';
event(4).index = 0;
event(4).time = 100.000000;event(4) \cdot value = 0.000000;
```
[Structure variable "param"]

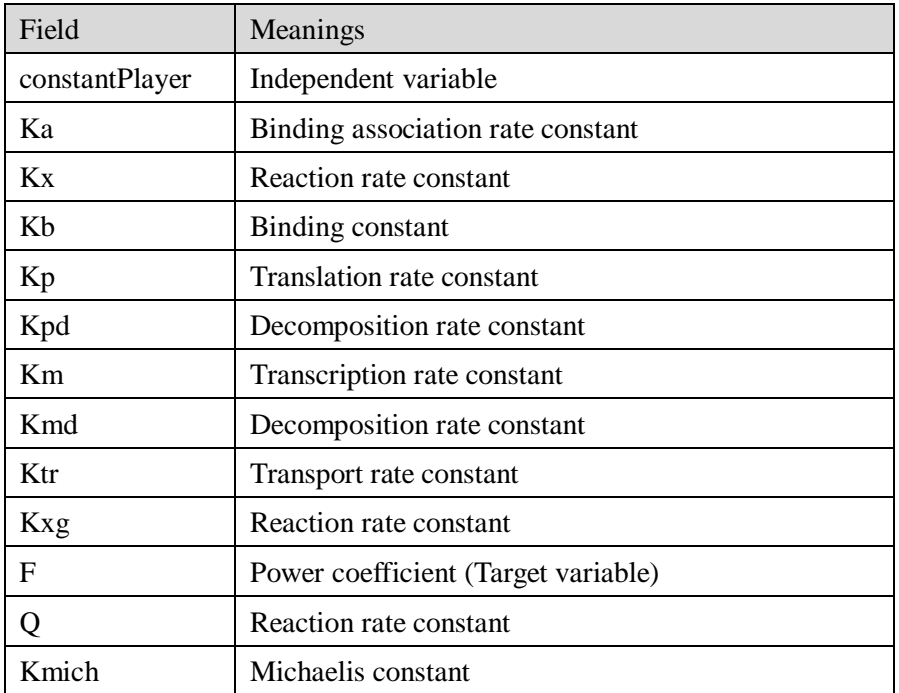

\*These fields are defined by structure variables. For CMA and TPP, ka, kd, kx, Kb, kp, kpd, km, kmd and ktr are utilized. For GMA, kxg and f are utilized. For MM, Q and Kmich are utilized.

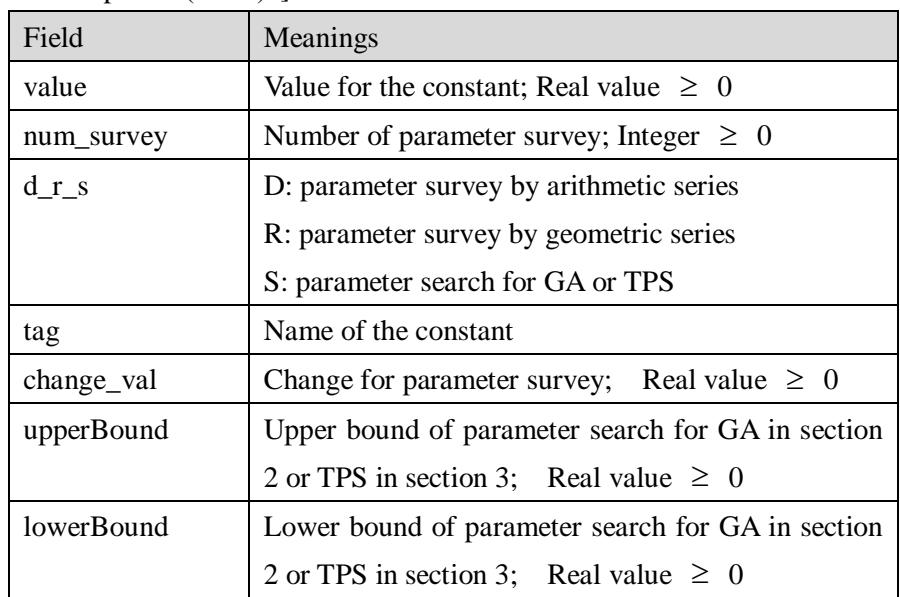

[Structure variable "param.(name)"]

\*The Fields, change\_val, upperBound and lowerBound, are written by users.

### ¥ Parameter survey ¥

When checking the checkbox of parameter survey on the "Select Analysis Type & Set Control Data for Simulation" window, "num\_survey" and "change\_val" need to be more than zero at least one parameter. For example, parameter survey is executed as follows.

1) Parameter survey by arithmetic series

When the fields of "param.(name)" are r\_d\_s='D'; num\_survey=3; change\_val = 1-e3; value=1e-3; , the three cases for {1e-3, 2e-3, 3e-3} are calculated.

2) Parameter survey by geometric series

When the fields of "param.(name)" are  $r_d_s = 'R'$ ; num\_survey=3; change\_val = 1-e3; value=1e-3; , the three cases for {1e-3, 1e-6, 1e-9} are calculated.

### <span id="page-25-0"></span>**1.7 Results**

By clicking the "Execute" button on the "Set Parameters and Initial Values" window, the simulation starts and the "Results" window is displayed if the simulation is successful. If the simulation fails, the error message is displayed on the MATLAB command window.

The window for the result depends on analysis types; dynamic analysis, steady-state analysis and S-system.

#### <span id="page-25-1"></span>**1.7.1 Dynamic analysis**

The window for "Dynamic analysis" is displayed as shown in **Fig.16**. The table indicates the temporal data of the simulation. By clicking the "Show graph" button, the graphs of the simulation are displayed (**Fig.17**). The variables to be displayed at the graph can be set at CADLIVE\_DispFigure.m, where users input the indices of variables and graph type. By clicking the "setting" button, CADLIVE\_DispFigure.m is opened (**Fig.18**). The "Reset" button sets the setting for the graph to default. CADLIVE\_DispFigure.m is copied in the current folder. By clicking the "Export CSV" button, the result of the simulation is saved as a CSV file (**Fig.19**). By clicking the "Export MATLAB" button, the result of the simulation is saved as a mat file. By clicking the "Save for input" button, the concentrations at the final time of the simulation are saved as "CADLIVE\_saveInitial.m", which can be used as the initial values for the next simulation and is written the same format as "CADLIVE\_initail.m". By clicking the "QMPS" button, "SetQMPS" is opened (**Fig.20**), where users can calculate QMPS using the simulation results.

| Results<br>Setting<br>Show graph | Reset  |                                                       | Show Make S_Param Result |            | $\Box$<br>- 1<br>Export CSV<br>Show Eigen Values<br>Export MATLAB |
|----------------------------------|--------|-------------------------------------------------------|--------------------------|------------|-------------------------------------------------------------------|
| PARAMETER SURVEY No.             |        | $\overline{\mathcal{M}}$                              | Save for input           |            | QMPS                                                              |
| Results                          |        | y[1].X1.cyt   y[2].X2.cyt   y[3].X3.cyt   y[4].X4.cyt |                          |            |                                                                   |
| $0.000E + 000$                   | 0      | 0                                                     | $\mathbf 0$              | 0          | ۸                                                                 |
| 2.000E-002                       | 0.0046 | 0.0024                                                | 0.0014                   | 8.1908e-04 | Ξ                                                                 |
| 4.000E-002                       | 0.0067 | 0.0040                                                | 0.0029                   | 0.0021     |                                                                   |
| 6.000E-002                       | 0.0081 | 0.0051                                                | 0.0039                   | 0.0031     |                                                                   |
| 8.000E-002                       | 0.0092 | 0.0059                                                | 0.0046                   | 0.0038     |                                                                   |
| 1.000E-001                       | 0.0100 | 0.0065                                                | 0.0052                   | 0.0044     |                                                                   |
| 1.200E-001                       | 0.0107 | 0.0070                                                | 0.0057                   | 0.0049     |                                                                   |
| 1.400E-001                       | 0.0113 | 0.0074                                                | 0.0060                   | 0.0053     |                                                                   |
| 1.600E-001                       | 0.0117 | 0.0078                                                | 0.0064                   | 0.0056     |                                                                   |
| 1.800E-001                       | 0.0121 | 0.0081                                                | 0.0066                   | 0.0058     |                                                                   |
|                                  | 0.0125 | 0.0083                                                | 0.0068                   | 0.0061     | $\overline{\phantom{a}}$                                          |

Fig.16 Results window for dynamic analysis

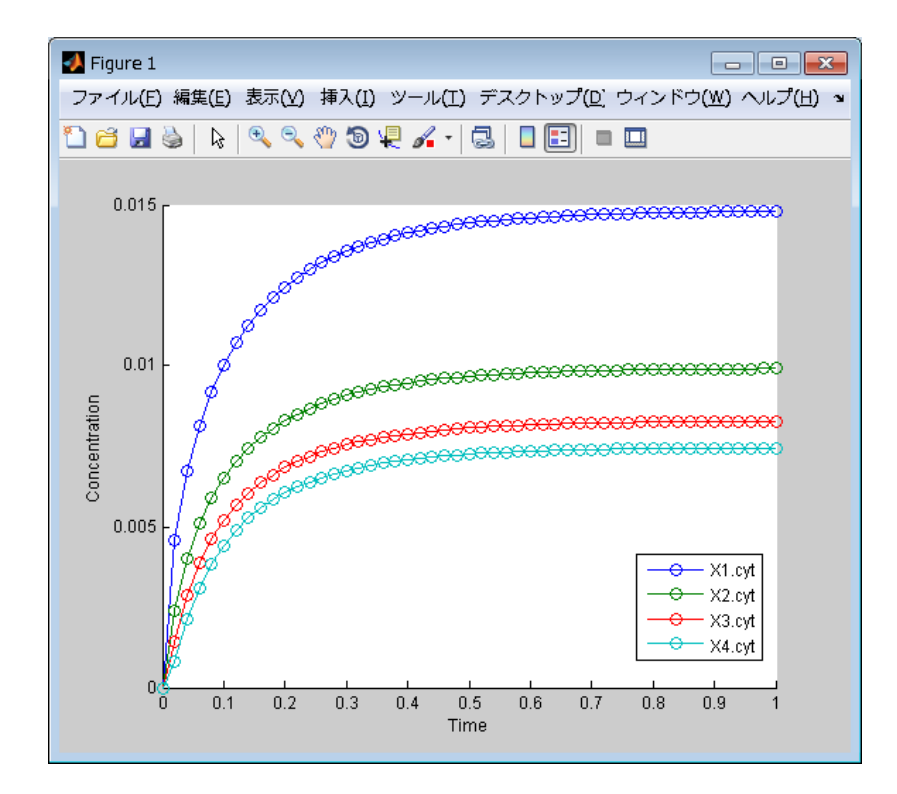

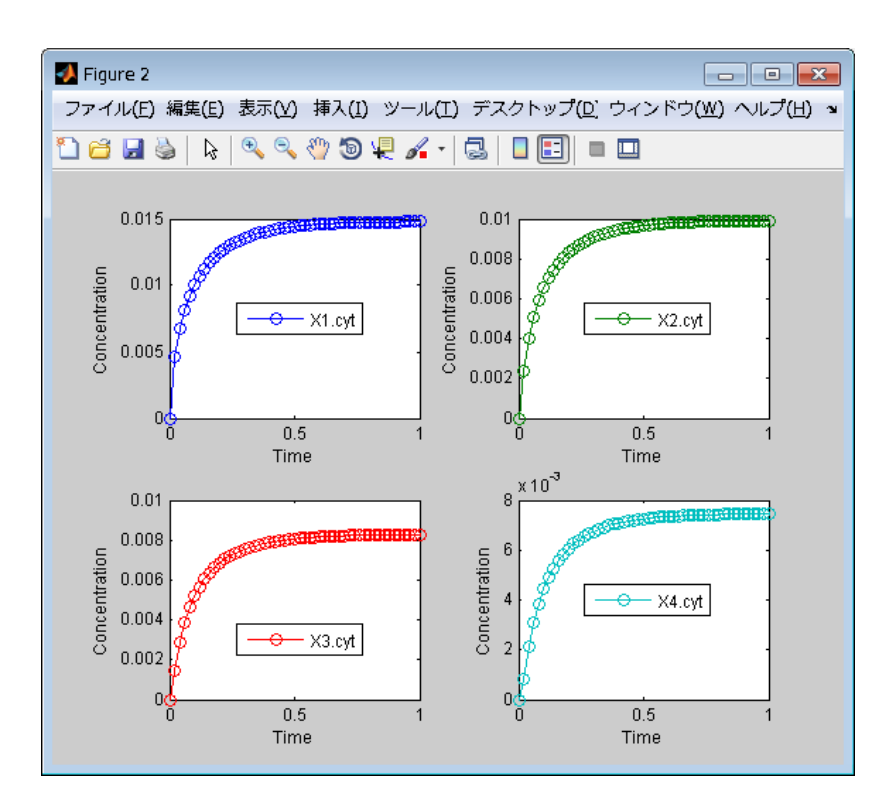

Fig.17 Graphs for simulations Top: graph for type 1, Bottom: graph for type 2

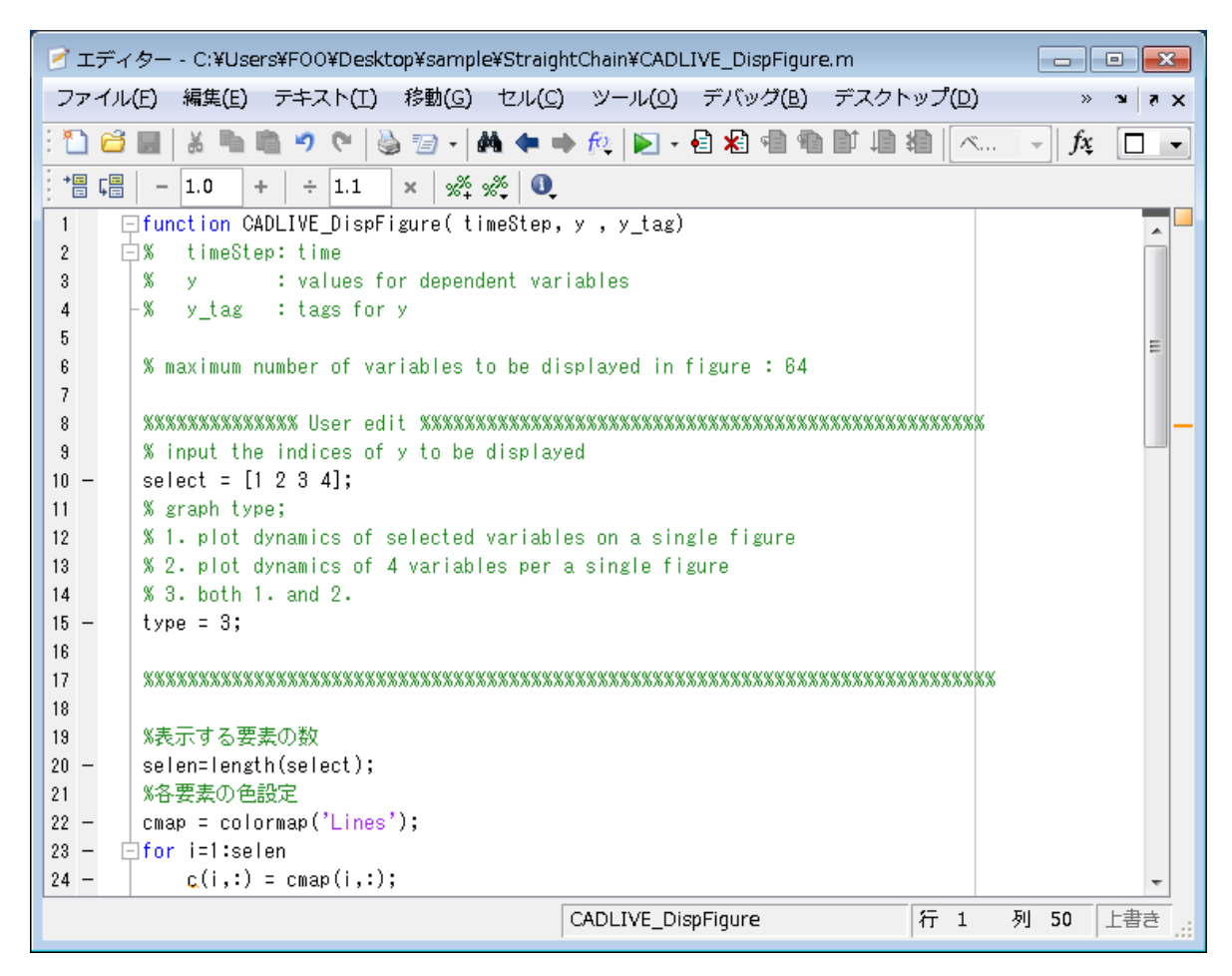

### Fig.18 CADLIVE\_DispFigure.m

Users edit the "select" and "type" below the "User edit". The "select" indicates the indices of y to be displayed. The "type" indicates the number of graph type. 1 and 2 of "type" indicate the top and bottom figures in **Fig.17**, respectively.

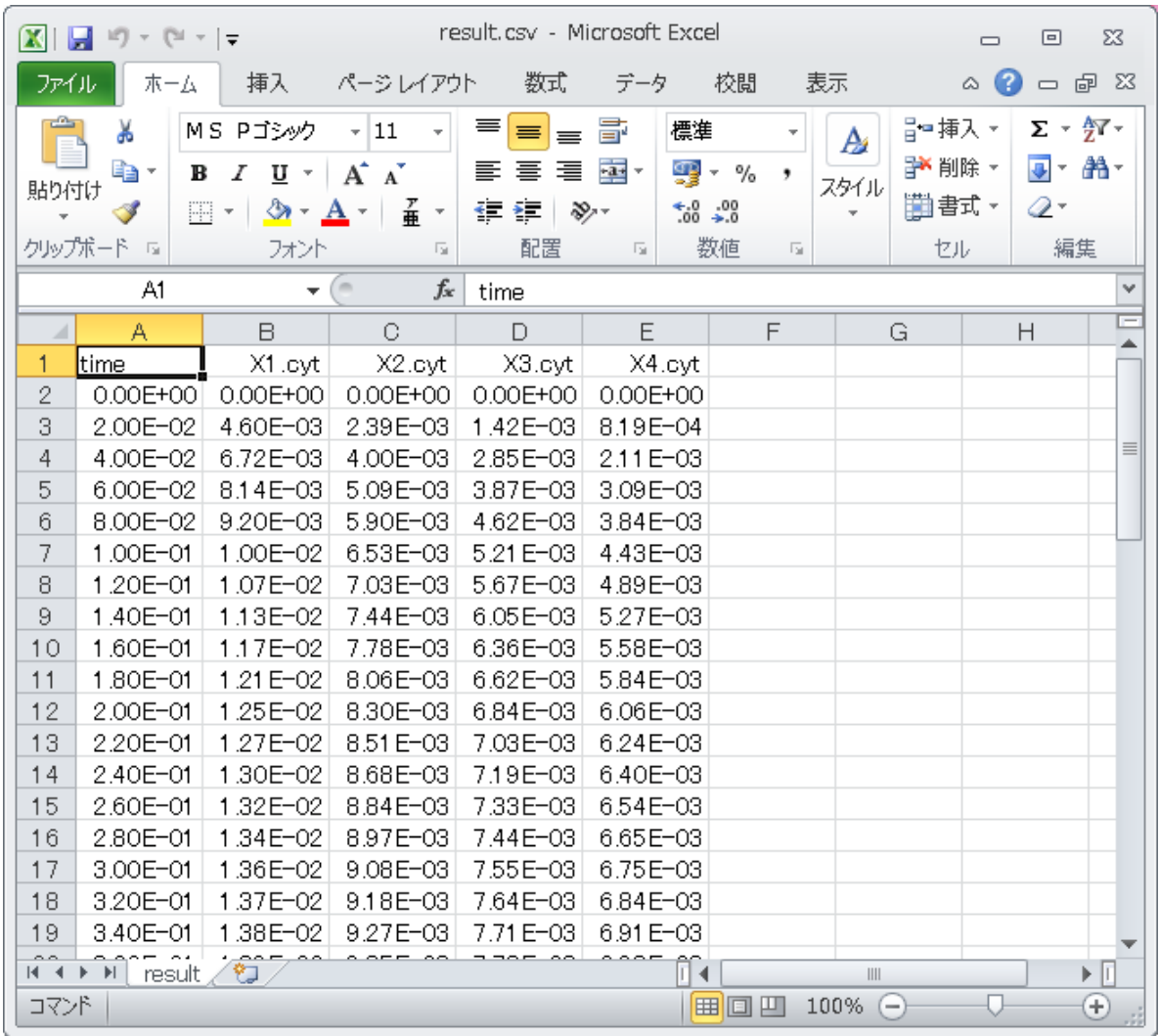

Fig.19 Excel data exported

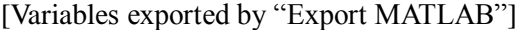

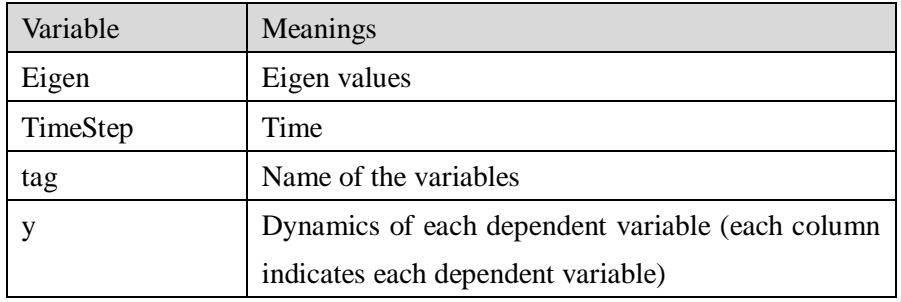

### QMPS

The "Delta" indicates the change in parameters when calculating the QMPS. By clicking the "Target function" button, the file CADLIVE\_setTarget.m is opened (**Fig.21**) if the file exists in the current folder. If the file does not exist, the file is newly made and opened. The target function is defined as a particular function such as oscillation, for sensitivity in the biological system. Users write a target function below "%input a target function for QMPS below" according to the MATLAB language. By clicking the "Execute" button, the QMPS is calculated. The result is displayed in "QMPS" of the "SetQMPS" window (**Fig.22)**. If some target functions are set, users can select the target number of "Target No." and display its QMPS.

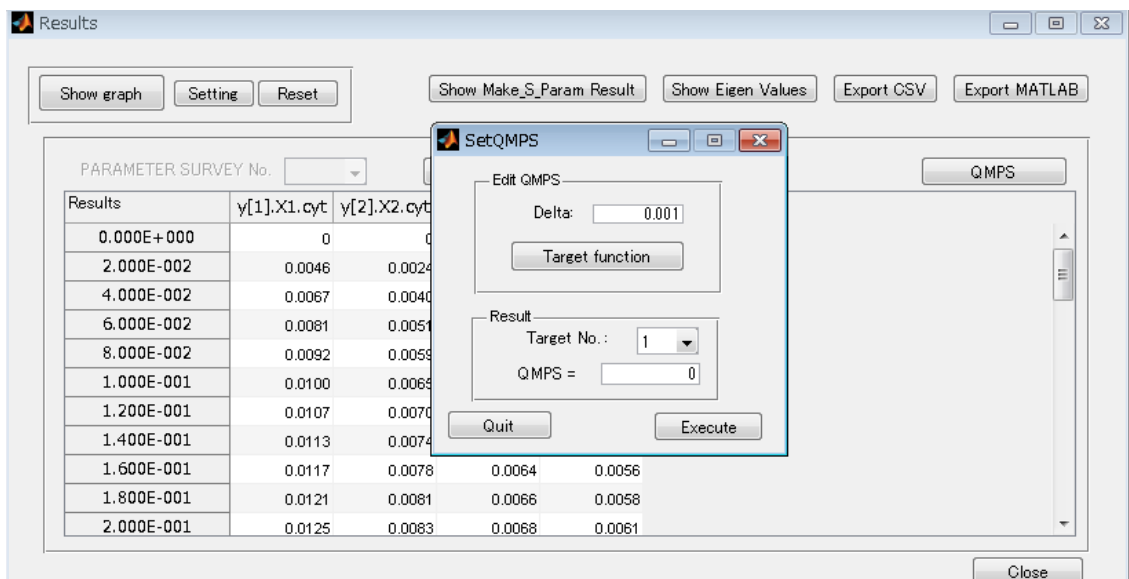

Fig.20 SetQMPS window

| イ エディター - C:¥Users¥FOO¥Desktop¥sample¥StraightChain¥CADLIVE_setTarget.m                            | 回<br>$\Box$ | $\mathbb{R}$            |
|----------------------------------------------------------------------------------------------------|-------------|-------------------------|
| 編集(E) テキスト(I) 移動(G) セル(C) ツール(O) デバッグ(B) デスクトップ(D)<br>ファイル(E) -                                    |             | $\overline{R}$ $\times$ |
| 盖重                                                                                                 | fx          |                         |
| 帽 唱<br>$\mathscr{R} \times \mathscr{R}$ 0<br>$+$ $+$ $+$ $1.1$<br>$-1.0$<br>$\times$               |             |                         |
| $\Box$ function target = CADLIVE_setTarget(y,t)<br>$\mathbf{1}$                                    |             |                         |
| $\overline{2}$<br>$\Box$ % target is a vector and values of target functions.<br>% t is time.<br>3 |             |                         |
| % v(row.col) is dynamics of each dependent variable.<br>4                                          |             |                         |
| 5<br>├% row is index of value according to t and col is index of dependent variab∥e.               |             |                         |
| 6<br>$\overline{7}$<br>%input a target function for QMPS below.                                    |             |                         |
| $target(1)=y(end,1);$<br>$8 -$                                                                     |             |                         |
| $\text{target}(2) = y(\text{end}, 2)$ ;<br>$9 -$<br>$t$ arget $(3)$ =y $($ end, $3)$ ;<br>$10 -$   |             |                         |
| └target(4)=y(end,4);<br>$11 -$                                                                     |             |                         |
| 12                                                                                                 |             |                         |
|                                                                                                    |             |                         |
|                                                                                                    |             |                         |
|                                                                                                    |             |                         |
| 行 12<br>CADLIVE_setTarget                                                                          | 列 1<br>上書き  |                         |
|                                                                                                    |             |                         |

Fig.21 CADLIVE\_setTarget.m

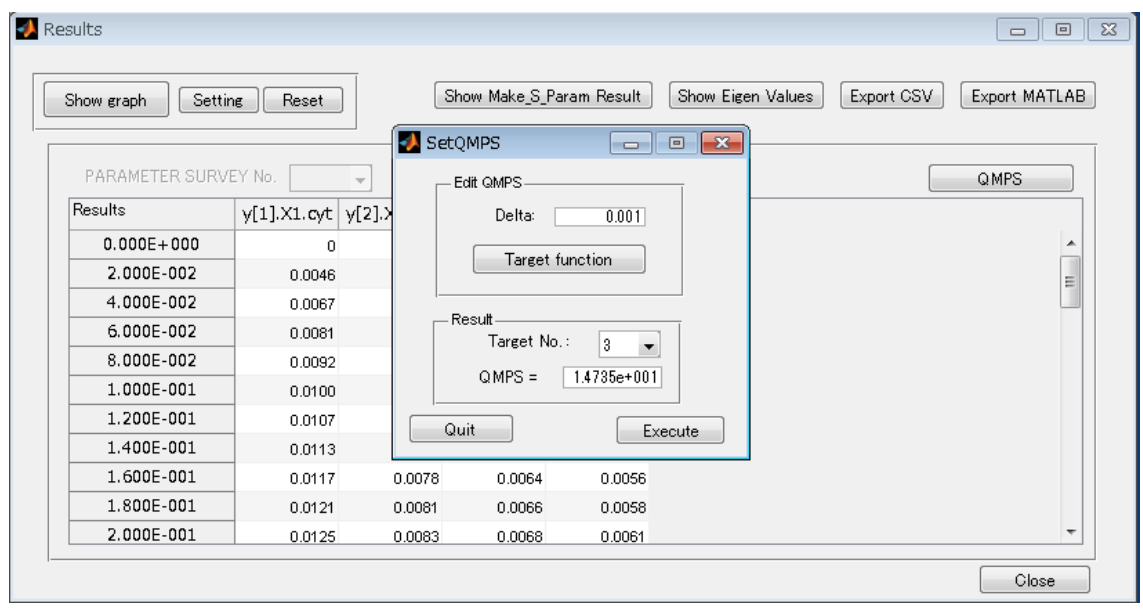

Fig.22 Result of QMPS in dynamic analysis

### <span id="page-31-0"></span>**1.7.2 Steady-state analysis**

The window for "Steady-state analysis" is displayed as shown in **Fig.23**. The "Results" on the window show the steady-state values. The "Sensitivity" on the window indicates the sensitivities with respect to each parameter and QMPSs. In this case, the target functions of QMPS are the steady-state values of each dependent variable y. By clicking the "Show Make S Param Result" button, the parameters for S-system are displayed (**Fig.24**). By clicking the "Show Eigen Values" button, the eigen values are displayed (**Fig.25**).

| Show graph     | Setting              | Reset |             | Show Make S_Param Result |                | Show Eigen Values                                     | Export CSV    | Export MATLAB            |
|----------------|----------------------|-------|-------------|--------------------------|----------------|-------------------------------------------------------|---------------|--------------------------|
|                | PARAMETER SURVEY No. |       | $\sim$      | Save for input           |                |                                                       |               |                          |
| Results        |                      |       | Sensitivity |                          |                |                                                       |               |                          |
|                | y value              |       |             |                          |                | y[1].X1.cyt   y[2].X2.cyt   y[3].X3.cyt   y[4].X4.cyt |               |                          |
| 1              | 0.0148               | 3     | Q(2)        | $-5.9261$                | 0              | $\mathbf{0}$                                          | $-2.2216e-13$ | ۰                        |
| 2              | 0.0099               | 4     | Q(3)        | $-1.9994e-12$            | $-3.4783$      | 0                                                     | $-2.2216e-13$ |                          |
| 3              | 0.0083               | 5     | Q(4)        | $-1.9994e-12$            | $\mathbf{0}$   | $-2.6556$                                             | $-2.2216e-13$ |                          |
| $\overline{4}$ | 0.0075               | 6     | Q(5)        | $\circ$                  | $\overline{0}$ | $\mathbf{0}$                                          | $-2.2430$     |                          |
|                |                      | 7     | Kmich(1)    | $-0.0119$                | $-0.0070$      | $-0.0053$                                             | $-0.0045$     |                          |
|                |                      | 8     | Kmich(2)    | 1.0000                   | $\theta$       | $\mathbf 0$                                           | 0             | Ξ                        |
|                |                      | 9     | Kmich(3)    | $\overline{0}$           | 1.0000         | $\overline{0}$                                        | 0             |                          |
|                |                      | 10    | Kmich(4)    | 0                        | $\mathbf 0$    | 1.0000                                                | $\mathbf 0$   |                          |
|                |                      | 11    | Kmich(5)    | $\Omega$                 | 0              | $\circ$                                               | 1,0000        |                          |
|                |                      | 12    | QMPS(1)     | 71.5859                  | 25.2575        | 15.1281                                               | 11.0747       | $\overline{\phantom{0}}$ |

Fig.23 Results window for steady-state analysis

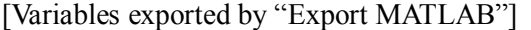

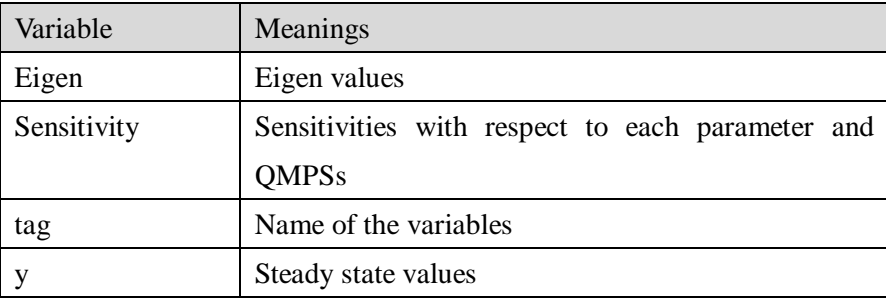

| Y_START         |     |    | Parameters   |        |                |       |                      |                          |
|-----------------|-----|----|--------------|--------|----------------|-------|----------------------|--------------------------|
| Value           | psT |    |              | Value  | num_survey     | D/R/S | tag                  |                          |
| $0.0148$ X1.cyt |     | 1  | constantPlay | 1      | 0 <sub>D</sub> |       | X0.cyt               | ۸                        |
| 0.0099 X2.cyt   |     | 1  | kplus(1)     | 0.4990 | 0 <sub>D</sub> |       | alpha_1              |                          |
| $0.0083$ X3.cyt |     | 2  | kplus(2)     | 1.0139 | 0 <sub>D</sub> |       | alpha_2              |                          |
| 0.0075 X4.cyt   |     | 3  | kplus(3)     | 1.8761 | 0 D            |       | alpha_3              |                          |
|                 |     | 4  | kplus(4)     | 3.0287 | 0 <sub>D</sub> |       | alpha_4              | Ξ                        |
|                 |     | 1  | kminus(1)    | 1.0139 | 0 D            |       | beta_1               |                          |
|                 |     | 2  | kminus(2)    | 1.8761 | 0D             |       | beta_2               |                          |
|                 |     | 3  | kminus(3)    | 3.0287 | 0 <sub>D</sub> |       | beta_3               |                          |
|                 |     | 4  | kminus(4)    | 4.4233 | 0 <sub>D</sub> |       | beta_4               |                          |
|                 |     | 1  | h(1)         | 0.1683 | 0 <sub>D</sub> |       | $hd_1_1$             |                          |
|                 |     | 2  | h(2)         | 0.2871 | 0D             |       | $hd_2_2$             |                          |
|                 |     | D. | <b>LZON</b>  | 0.2702 | $\sim$ $\sim$  |       | $\sim$ $\sim$ $\sim$ | $\overline{\phantom{a}}$ |

Fig.24 Paramters of the s-system converted

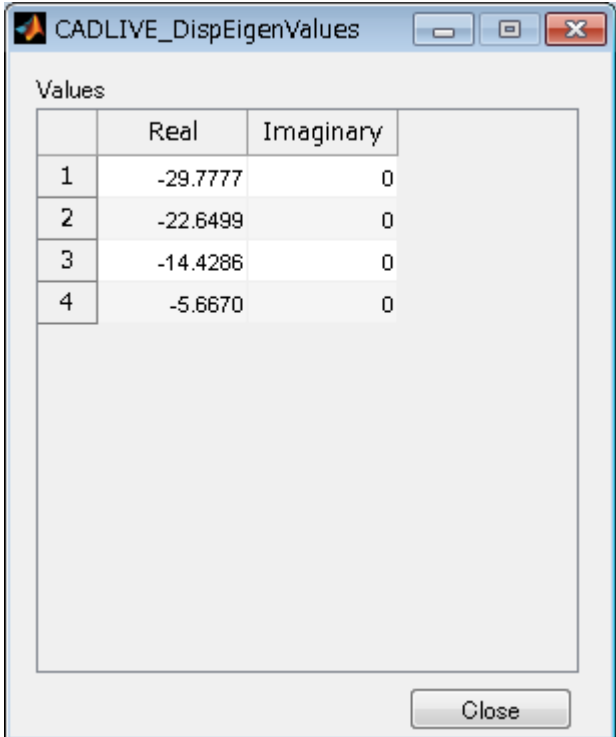

Fig.25 Eigen values

### <span id="page-33-0"></span>**1.7.3 S-system**

For the sensitivity analysis in S-system, dynamic analysis is first performed as described above (**1.7.1**). By clicking the "Show Make\_S\_Param Result" button in the results window for dynamic analysis (**Fig.16**), the parameters for S-system are displayed (**Fig.24**). By clicking 'Back' on the "Set Parameters and Initial Values" window (**Fig.9**), "Select Analysis Type & Set Control Data for Simulation" window is re-displayed (**Fig.8**). Users check the 'Use S-system' in the check box. By clicking the "Next" button, users can execute the simulation. The window for "S-system" is displayed as shown in **Fig.26**, where the sensitivities or logarithmic gains with respect to each parameter are displayed.

| Results                                                           |                                |                  |                     |                                                        |                      |                          |              | $-23$<br>$\Box$<br>$\overline{\phantom{a}}$ |
|-------------------------------------------------------------------|--------------------------------|------------------|---------------------|--------------------------------------------------------|----------------------|--------------------------|--------------|---------------------------------------------|
|                                                                   |                                |                  |                     | Show Eigen Values                                      |                      | Export CSV               |              | Export MATLAB                               |
| PARAMETER SURVEY No.                                              |                                |                  |                     |                                                        |                      |                          |              |                                             |
| <b>STD Values and Fluxes</b>                                      |                                |                  |                     |                                                        |                      |                          |              |                                             |
| STD value                                                         | Flux                           | Tag              | ۸                   |                                                        |                      |                          |              |                                             |
| 1<br>0.0148<br>2<br>0.0099                                        | 0.4990 X1.cyt                  |                  |                     |                                                        |                      |                          |              |                                             |
| 3<br>0.0083                                                       | 0.4990 X2.cyt<br>0.4990 X3.cyt |                  | Ε                   |                                                        |                      |                          |              |                                             |
|                                                                   |                                |                  |                     |                                                        |                      |                          |              |                                             |
| Logarythmic Gains of Metabolites                                  |                                |                  |                     | Logarythmic Gains of Fluxes                            |                      |                          |              |                                             |
|                                                                   |                                | y[1]             | y[2]                |                                                        |                      |                          | V[1]         | V[2]                                        |
|                                                                   | constantPlayer[1]              | 0.0119           | $0.1 -$             |                                                        | constantPlayer[1]    |                          | 0.0020       | $0.1 -$                                     |
|                                                                   | constantPlayer[2]              | 5.9407           | з.                  |                                                        | constantPlayer[2]    |                          | 1            |                                             |
| constantPlayer[3]<br>5 GAO7<br>$\mathbf{m}$<br>$\mathbb{R}$<br>€. |                                |                  |                     | constantPlayer[3]                                      | ∢                    | $\cap$<br>$\mathbb{H}$ . | k            |                                             |
| Sensitivities of Metabolites with respect to rate constants       |                                |                  |                     | Sensitivities of Fluxes with respect to rate constants |                      |                          |              |                                             |
|                                                                   | y[1]                           | y[2]             | y[3]                |                                                        | V[1]                 | V[2]                     | $\sqrt{3}$   |                                             |
| alpha[1]                                                          | 5.9407                         | 3.4826           | 2.6578              | alpha[1]                                               | $\mathbf{1}$         |                          | 1            | 1<br>۰                                      |
| alpha[2]                                                          | 0                              | 3.4826           | 2.6578              | alpha[2]                                               | 0                    |                          | $\mathbf{1}$ | 1                                           |
| alnha[3]                                                          | n.<br>٠                        | n.<br>m,         | 2.6578              | alnha[3]                                               | n.<br>$\overline{a}$ | $\mathbf{H}$             | n.           | $\overline{1}$<br>k                         |
| Sensitivities of Metabolites with respect to kinetic orders       |                                |                  |                     | Sensitivities of Fluxes with respect to kinetic orders |                      |                          |              |                                             |
| V[1]                                                              | y[2]                           | $\sqrt{3}$       | y[4                 |                                                        | V[1]                 | V[2]                     | V[3]         | V[4]                                        |
| g[1]                                                              | $\overline{0}$                 | $\Omega$         | $\overline{0}$<br>۸ | g[1]                                                   | $\Omega$             | $\Omega$                 | 0            |                                             |
| g[2]                                                              | $\Omega$                       | $\Omega$         | $\mathbf{0}$        | q[2]                                                   | $\Omega$             | $\Omega$                 | $\mathbf{0}$ |                                             |
| n[3]<br>∢                                                         | n.<br>m.                       | O ARON<br>1.8843 | 1<br>Þ.             | f31<br>∢                                               | n.                   | n znon<br>m.             | n znon       | C.<br>Þ                                     |
|                                                                   |                                |                  |                     |                                                        |                      |                          |              |                                             |
|                                                                   |                                |                  |                     |                                                        |                      |                          |              | Close                                       |
|                                                                   |                                |                  |                     |                                                        |                      |                          |              |                                             |

Fig.26 Results window for S-system

# <span id="page-34-0"></span>**2 GA**

Genetic algorithms (GAs) are known as one of the algorithms that can seek out the global minimum, based on the heuristic assumptions that the best solutions will be found in the regions of the parameter space containing a relatively high proportion of good solutions and that these regions can be explored by the genetic operators of selection, crossover, and mutation. For GA of this application (**Fig.27**), the unimodal normal distribution crossover (UNDX) and minimal generation gap (MGG) are employed as crossover and selection, respectively. The mutation is not employed.

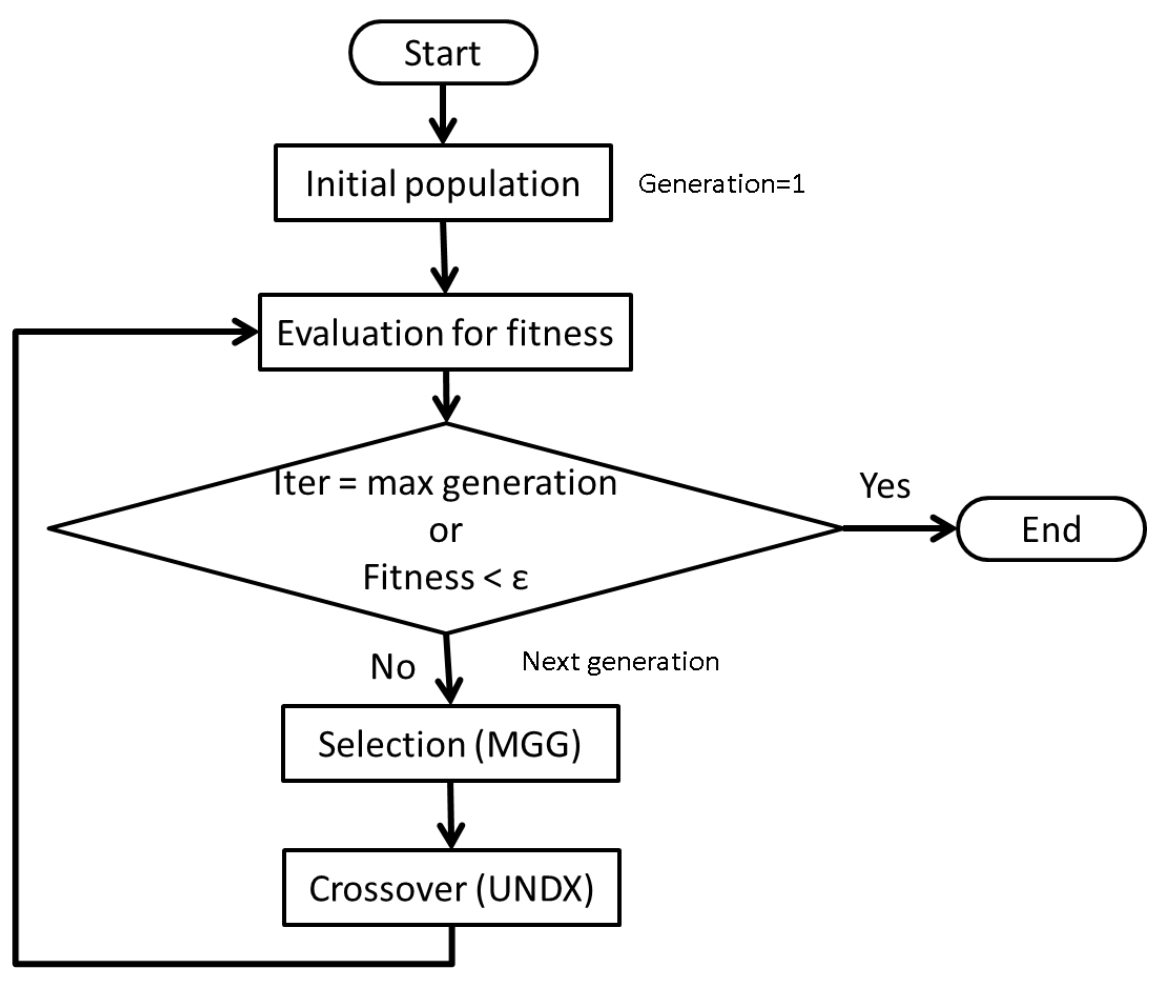

Fig.27 Flowchart for GA

### <span id="page-35-0"></span>**2.1 Start**

Execute "CADLIVE SetGA" on the MATLAB command window to start the GA, the "CADLIVE\_SetGA" window is displayed (**Fig.28**).

Users edit number of maximum generation, termination condition, number of population, number of children generated, search type, and alpha and beta in UNDX in "Edit GA condition". Analysis type indicates the analysis type for model of the current folder, "Steady-state analysis", "Dynamic Analysis" or "S-system". If users change the analysis type, they need to change the analysis type in section 1.5.

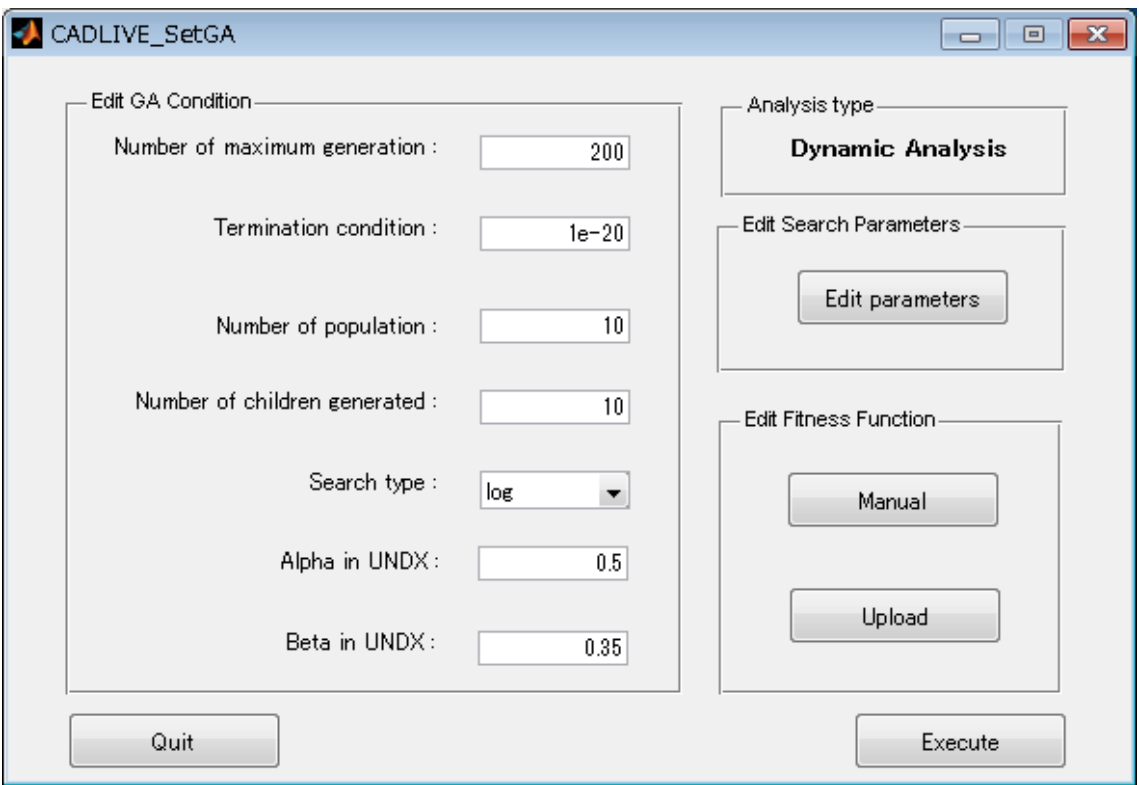

Fig.28 CADLIVE\_SetGA window

\*To execute the search by GAs, users need to input the initial values and parameters in section 1.5. The parameters can be edited by clicking the "Edit parameters" button.

Table.1 Values that users are allowed to set with respect to each parameter.

| Parameter                    | Values              |
|------------------------------|---------------------|
| Number of maximum generation | Integer $\geq 1$    |
| Termination condition        | Real value $\geq 0$ |
| Number of population         | Integer $\geq 1$    |
| Number of children generated | Integer $\geq 1$    |
| Search type                  | log, real           |
| Alpha in UNDX                | Real value $> 0$    |
| Beta in UNDX                 | Real value $> 0$    |

### <span id="page-37-0"></span>**2.2 Search parameter setting**

By clicking the "Edit parameters" button, CADLIVE\_param.m is opened in the MATLAB editor (**Fig.29**). Users select the search parameters, which are optimized by GA. The search parameters are written as follows;

param.(name)(index).d\_r\_s = 'S';

'S' is a search parameter. Then, users set the search ranges (the lower and upper bounds) of the search parameters.

param.(name)(index).lowerBound = 1e-6;

 $param.(name)(index).upperBound = 1e+4;$ 

When the search ranges are not set, they are automatically set param.(name)(index).vaule×0.1 and param. $(name)(index).value \times 10$  as the lower and upper bounds, respectively. When param.(name)(index).value = 0, the search range is  $10^{-5}$ - $10^{5}$ .

|                                | イエディター - C:¥Users¥F00¥Desktop¥StraightChain¥CADLIVE_param.m<br>$\mathbf{x}$<br>叵                                                                                                    |  |  |  |  |  |  |
|--------------------------------|----------------------------------------------------------------------------------------------------|--|--|--|--|--|--|
| ファイル(E)                        | 移動( <u>G</u> )<br>セル(C)<br>ツール(0) デバッグ(B)<br>編集(E)<br>テキスト(I)<br>7 X<br>$\gg$                                                                                                    |  |  |  |  |  |  |
| na                             | $\circledcirc$ $\cdot$   A $\bullet$ $\bullet$ $\approx$   $\circlearrowright$ $\cdot$ $\circ$   $\circ$   $\circ$   $\circ$   $\circ$   $\circ$   $\circ$   $\circ$   $\circ$   $\circ$   $\circ$   $\circ$   $\circ$   $\circ$   $\circ$   $\circ$   $\circ$   $\circ$   $\circ$   $\circ$   $\circ$   $\circ$   $\circ$   $\circ$   $\circ$  <br>»<br>盖<br>œ<br>מי |  |  |  |  |  |  |
| 帽唱<br>$\overline{\phantom{0}}$ | $\mathscr{X} \mathscr{X} = \mathbb{R}$<br>1.0<br> 1.1<br>÷<br>÷<br>$\times$                                                                                                    |  |  |  |  |  |  |
| $25 -$                         | param.constantPlayer(3).tag = 'E2.cyt',                                                                                                    |  |  |  |  |  |  |
| $26 -$                         | $param.\text{constantPlayer}(4).\text{value} = 1.0000e+000;$                                                                                                    |  |  |  |  |  |  |
| $27 -$                         | $param\cdot constantPlayer(4) \cdot num\cdot survey = 0;$                                                                                                    |  |  |  |  |  |  |
| $28 -$                         | param.constantPlayer(4).d r s = 'D',                                                                                                    |  |  |  |  |  |  |
| $29 -$                         | $param\cdot constantPlayer(4).tag = 'E3.cyt';$                                                                                                    |  |  |  |  |  |  |
| $30 -$                         | $param\cdot constantPlayer(5)\cdot value = 1.0000e+000;$                                                                                                    |  |  |  |  |  |  |
| $31 -$                         | $param\cdot constantPlayer(5) \cdot num\; survey = 0;$                                                                                                    |  |  |  |  |  |  |
| $32 -$                         | param.constantPlayer(5).d_r_s = 'D';                                                                                                    |  |  |  |  |  |  |
| $33 -$                         | param.constantPlayer(5).tag = 'E4.cyt',                                                                                                    |  |  |  |  |  |  |
| $34 -$                         | $param. Q(1). value = 5.0000e-001;$                                                                                                    |  |  |  |  |  |  |
| $35 -$                         | $param. Q(1). IowerBound = 1.0000e-006;$                                                                                                    |  |  |  |  |  |  |
| $36 -$                         | $param. Q(1)$ .upperBound = 1.0000e+004;                                                                                                    |  |  |  |  |  |  |
| $37 -$                         | $param. Q(1).num_survey = 0;$                                                                                                    |  |  |  |  |  |  |
| $38 -$                         | Ξ<br>param.Q(1).d r s = 'S';                                                                                                    |  |  |  |  |  |  |
| $39 -$                         | param.Q(1).tag = 'reaction_rate_constant_E1.cyt_X0.cyt_MM';                                                                                                    |  |  |  |  |  |  |
| $40 -$                         | $param. Q(2). value = 6.0000e-001;$                                                                                                    |  |  |  |  |  |  |
| $41 -$                         | $param. Q(1). IowerBound = 1.0000e-005;$                                                                                                    |  |  |  |  |  |  |
| $42 -$                         | $param. Q(1). upperBound = 1.0000e+002;$                                                                                                    |  |  |  |  |  |  |
| $43 -$                         | $param. Q(2) . num survey = 0;$                                                                                                    |  |  |  |  |  |  |
| $44 -$                         | param $Q(2)$ d r s = $'S$ ;                                                                                                    |  |  |  |  |  |  |
| $45 -$                         | param.Q(2).tag = 'reaction_rate_constant_E2.cyt_X1.cyt_MM';                                                                                                    |  |  |  |  |  |  |
| $46 -$                         | $param. Q(3). value = 0.0000e+000;$                                                                                                    |  |  |  |  |  |  |
| $47 -$                         | $param. Q(3) . num survey = 0;$                                                                                                    |  |  |  |  |  |  |
| $48 -$                         | param $Q(3)$ d r s = $'S$ ;                                                                                                    |  |  |  |  |  |  |
| $49 -$                         | param Q(3) tag = 'reaction rate constant E3.cyt X2.cyt MM',                                                                                                    |  |  |  |  |  |  |
| $50 -$                         | $param. Q(4)$ .value = 8.0000e-001;                                                                                                    |  |  |  |  |  |  |
| $51 -$                         | $param. Q(4) . num survey = 0;$                                                                                                    |  |  |  |  |  |  |
|                                | 行<br>上書き<br>26<br>CADLIVE_param<br>38<br>列                                                                                                    |  |  |  |  |  |  |

Fig.29 CADLIVE param.m for set of search conditions

### <span id="page-38-0"></span>**2.3 Fitness function setting**

By clicking the "Manual" button, the file CADLIVE\_getFitness.m is opened if the file exists in the current folder. If the file does not exist, the file is newly made and opened (**Fig.30**). CADLIVE\_getFitness.m is a file for setting a fitness function. Users write a fitness function below "%input a fitness function below" according to the MATLAB language. In "Steady-state analysis", "y(col)" is steady-state values. In "Dynamic Analysis", "y(row,col)" indicates the time-dependent variable, where "row" is the monitoring index and "col" is index of the dependent variable. An index value in y corresponds to the index of "Y\_START" in CADLIVE initial.m. "t" is time. The fitness function is defined as the minimization problem of  $fitness \ge 0$ .  $fitness = 0$  indicates that a set of the parameters is completely optimized with respect to the fitness function.

| ゴ エディター - C:¥Users¥F00¥Desktop¥sample¥DirectedModel¥CADLIVE_qetFitness.m<br>$\Box$ X<br>$\Box$                                                                                                    |
|----------------------------------------------------------------------------------------------------|
| - テキスト(I) 移動(G) セル(C) ツール(Q) デバッグ(B) デスクトップ(D) ウィンドウ(W)<br>編集(E)<br>ファイル(E) =<br>$\gg$<br>$\mathbf{N}$<br>$\mathbf{z}$                                                                                                    |
| $\mathcal{P} \left( \mathbb{P} \left[ \begin{array}{c c} \frac{1}{2} & \frac{1}{2} \\ \frac{1}{2} & \frac{1}{2} \end{array} \right. \right) \left[ \begin{array}{c c} \mathbf{M} & \mathbf{M} & \mathbf{M} \\ \mathbf{M} & \mathbf{M} & \mathbf{M} \end{array} \right] \left[ \begin{array}{c c} \mathbf{M} & \mathbf{M} \\ \mathbf{M} & \mathbf{M} \end{array} \right] \left[ \begin{array}{c c} \mathbf{M} & \mathbf{M} \\ \mathbf{M} & \mathbf{M} \end{array$<br>G.<br>п<br>$\overline{\phantom{a}}$ |
| 帽 唱<br>$\times$ $\frac{95}{21}$ $\frac{95}{21}$ 0<br>$\div$ 1.1<br> 1.0<br>÷.<br>$\overline{\phantom{a}}$                                                                                                    |
| $\Box$ function fitness = CADLIVE getFitness( $\mathbf{y}, \mathbf{t}$ )                                                                                                    |
| $\overline{2}$<br>白% t is time.                                                                                                    |
| 3<br>% y(col) is steady-state values and t is not used, if analysis type is steady-state analysis.                                                                                                    |
| 4<br>% y(row,col) is dynamics of each dependent variable, if analysis type is dyhamic analysis.<br>5<br>$\mathrel{\vdash}$ % row is index of value according to t and col is index of dependent variab le.                                                                                                    |
| 6                                                                                                    |
| └fitness = 0;<br>$7 -$                                                                                                    |
| 8                                                                                                    |
| $\overline{3}$<br>%input a fitness function below.                                                                                                    |
| 10                                                                                                    |
|                                                                                                    |
|                                                                                                    |
|                                                                                                    |
|                                                                                                    |
|                                                                                                    |
|                                                                                                    |
| 行 1<br>列 1<br>上書き<br>CADLIVE_getFitness                                                                                                    |

Fig.30 CADLIVE\_getFitness.m

For "Dynamic Analysis", users can set the fitness function as the sum of squared errors (SSE). Users make a file with time-course data (**Fig.31**) such as experimental data. The fitness function is set as the SSE (**Fig.32**). When clicking the "upload" button the file is uploaded. The SSE should be minimized for a parameter set *P*.

$$
SSE(P) = \sum_{i=1}^{N} \sum_{j=1}^{k} \left( \frac{x_{ij}(P) - y_{ij}}{y_{ij}} \right)^2,
$$

where  $x_{ij}(P)$  are the simulated data corresponding to the experimental or reference data  $y_{ij}$ . *N* is the number of molecules for optimization. *k* is the number of the experimental data.

Here, the fitness function is defined as the SSE using the data (**Fig.32**).

| 閨 デスクトップ¥sample¥StraightChain¥SSE.txt - sakura 1.6.5.0                                                                                                    |          | ⊟       | $\mathbf{x}$ |
|----------------------------------------------------------------------------------------------------|----------|---------|--------------|
| 変換(C)<br>検索( <u>S</u> ) ツール(I)<br>設定(0)<br>ファイル(E):<br>編集( <u>E)</u>                                                                                                    | ウィンドウ(M) |         |              |
| ヘルプ(日)                                                                                                    |          |         |              |
| ❤<br>ல் ஃ ஃ ஃ<br><b>Color</b><br>B<br>ಹಿ<br>H<br>℃<br>↶                                                                                                    | ٠Ñ<br>M  | 입       | 踵            |
| $\mathbf{0}_{\text{total}}$<br>15<br>X2.cyt<br>X3.cyt<br>X1.cyt<br>ltime<br>2<br>$ 0.00E + 00^{\circ} $<br>$0.00$ E+00^<br>$0.00$ E+00^<br>$0.00E+00^{\circ}$<br>$0.00E + 00 +$                                                                      | X4.cyt⇔  | بنتقلين |              |
| 3<br>$ 8.00E - 02^{\circ} $<br>$9.20$ E-03^<br>$5.90E - 03^{\circ}$<br>$4.62E - 03^{\circ}$<br>$3.84E - 03 +$                                                                                                    |          |         |              |
| $1.60E - 01^{\circ}$<br>$1.17E - 02^{\circ}$<br>$7.78E-03^{\circ}$<br>$6.36E-03^{\circ}$<br>$5.58E-03 \leftrightarrow$<br>4<br>5<br>$.30E - 02^{\circ}$<br>$8.68E - 03^{\circ}$<br>$7.19E - 03^{\circ}$<br>$6.40E - 03 +$<br>$2.40E-01^{\circ}$      |          |         |              |
| 6<br>$.37E - 02^{\circ}$<br>$9.18E - 03^{\circ}$<br>$3.20E - 01^{\circ}$<br>$7.64E - 03^{\circ}$<br>$6.84E - 03 +$                                                                                                    |          |         |              |
| 7<br>1.41E-02^<br>$9.47E - 03^{\circ}$<br>$7.89E - 03^{\circ}$<br>7.09E-03 $\leftrightarrow$<br>$ 4.00E-01\rangle$<br>8<br>$.44E - 02^{\circ}$<br>$9.65E - 03^{\circ}$<br>$8.04E-03^{\circ}$<br>$4.80E - 01^{\circ}$<br>$7.23E - 03 \leftrightarrow$ |          |         |              |
| 9<br>$5.60E - 01^{\circ}$<br>1.46E-02^<br>$9.75E-03^{\circ}$<br>$8.14E - 03^{\circ}$<br>$7.32E-03 \rightarrow$                                                                                                    |          |         |              |
| 1.47E-02 $^{\circ}$<br>$9.82E - 03^{\circ}$<br>$8.19E - 03^{\circ}$<br>10<br>$ 6.40E-01 ^2$<br>$7.38E - 03 \leftrightarrow$<br>$7.20E - 01^{\circ}$<br>1.47E-02^<br>$9.86E - 03^{\circ}$<br>$8.23E - 03^{\circ}$<br>7.41E-03 $\leftrightarrow$<br>11 |          |         |              |
| 12<br>$ 8.00E - 01$ <sup>^</sup><br>$.48E - 02^{\circ}$<br>$9.89E - 03^{\circ}$<br>$8.25E - 03^{\circ}$<br>$7.43E - 03 \leftrightarrow$                                                                                                    |          |         |              |
| 13<br>$9.90E - 03^{\circ}$<br>$8.27E - 03^{\circ}$<br>$8.80E - 01^{\circ}$<br>1.48E-02^<br>7.44E-03 $\leftrightarrow$<br>$1.48E-02^{\circ}$<br>$9.91E - 03^{\circ}$<br>$8.27E - 03^{\circ}$<br>7.45E-03 $\leftrightarrow$<br>14<br>$ 9.60E - 01$     |          |         |              |
| 1.48E-02^<br>$9.92E - 03^{\circ}$<br>$8.28E - 03^{\circ}$<br>15<br>$1.00E + 00^{\circ}$<br>$7.46E - 03 \leftrightarrow$                                                                                                    |          |         |              |
| [EOF]I                                                                                                    |          |         |              |
|                                                                                                    |          |         |              |
| Ш<br>∢                                                                                                    |          |         |              |
| <b>CRLF</b><br>16 行<br>1桁<br>SJIS                                                                                                    | REC.     | 挿入      |              |

Fig.31 File for SSE

| イ エディター - C:¥Users¥F00¥Desktop¥sample¥StraightChain¥CADLIVE_getFitness.m                                                                                                    |                                      |
|----------------------------------------------------------------------------------------------------|--------------------------------------|
| ツール(0) デバッグ(B) デスクトップ(D) ウィンドウ(W) ヘルプ(H)<br>ファイル(E)<br>テキスト(工)<br>移動(G)<br>セル(C)<br>編集(E)                                                                                                    | $X$ $\overline{Y}$ $\overline{Y}$    |
| อ 6<br>A ← → f2   ) → 日 名 唱 看 画 通 掴 / スタック(K): ベース<br>ă.<br><b>lig</b><br>-9<br>à<br>■ ▼<br>-Gi                                                                                                    | fx<br>$\Box$<br>$\blacktriangledown$ |
| 闇 唱<br>$\%^{26}_{-1}$ $\%^{26}_{-1}$<br>$-1.0$<br>÷<br> 1.1<br>$\mathbf 0$<br>÷<br>×                                                                                                    |                                      |
| $\mathbf{1}$<br><b>KSquared error</b>                                                                                                    |                                      |
| $\overline{c}$<br>$\Box$ function fitness = CADLIVE_getFitness(y,t)                                                                                                    |                                      |
| 3<br>fitness = $0$ ;<br>$4 -$                                                                                                    |                                      |
| 5                                                                                                    |                                      |
| $6 -$<br>Texp(1,1)=0.000000e+000;Yexp(1,1)=0.000000e+000;Yexp(1,2)=0.000000e+000;Yexp(1,3)=0.000000e+000;Yexp(1,4)=0.0                                                                                                    |                                      |
| $7 -$<br>3.8=(2,4)=8.000000e=002;Yexp(2,1)=9.200000e=003;Yexp(2,2)=5.900000e=003;Yexp(2,3)=4.620000e=003;Yexp                                                                                                    |                                      |
| 1.5.5%)rexp(3,1)=1.600000e-001;Yexp(3,1)=1.170000e-002;Yexp(3,2)=7.780000e-003;Yexp(3,3)=6.360000e-003;Yexp(3,4)=5<br>$8 -$<br>4.40=0.1%) Texp(4,1)=2.400000e-001;Yexp(4,1)=1.300000e-002;Yexp(4,2)=8.680000e-003;Yexp(4,3)=7.180000e-003;Yexp(4,4)=8<br>$9 -$ |                                      |
| 16.4(5,4) Texp(5,1)=3.200000e-001;Yexp(5,1)=1.370000e-002;Yexp(5,2)=9.180000e-003;Yexp(5,3)=7.640000e-003;Yexp<br>$10 -$                                                                                                    |                                      |
| Texp(6,1)=4.000000e-001;Yexp(6,1)=1.410000e-002;Yexp(6,2)=9.470000e-003;Yexp(6,3)=7.890000e-003;Yexp(6,4)=7.0<br>$11 -$                                                                                                    |                                      |
| Texp(7,1)=4.800000e-001;Yexp(7,1)=1.440000e-002;Yexp(7,2)=9.650000e-003;Yexp(7,3)=8.040000e-003;Yexp(7,4)=7.2<br>$12 -$                                                                                                    |                                      |
| Texp(8,1)=5.600000e-001;Yexp(8,1)=1.460000e-002;Yexp(8,2)=9.750000e-003;Yexp(8,3)=8.140000e-003;Yexp(8,4)=7.3<br>$13 -$                                                                                                    |                                      |
| 7.1(0,4)Texp(9,1)=8.400000e-001;Yexp(9,1)=1.470000e-002;Yexp(9,2)=9.820000e-003;Yexp(9,3)=8.190000e-003;Yexp(9<br>$14 -$<br>λ, Texp(10,1)=7.200000e-001;Yexp(10,1)=1.470000e-002;Yexp(10,2)=3.860000e-003;Yexp(10,3)=8.230000e-003;Yexp(10<br>$15 -$           |                                      |
| / Texp(11,1)=8.00000e-003;Yexp(11,1)=1.480000e-002;Yexp(11,2)=8.890000e-003;Yexp(11,3)=8.250000e-003;Yexp(11,4<br>$16 -$                                                                                                    |                                      |
| /,Texp(12,1)=8.800000e-001;Yexp(12,1)=1.480000e-002;Yexp(12,2)=9.800000e-003;Yexp(12,3)=8.270000e-003;Yexp(12<br>$17 -$                                                                                                    |                                      |
| /,Texp(13,1)=3.600000e-001;Yexp(13,1)=1.480000e-002;Yexp(13,2)=3.910000e-003;Yexp(13,3)=8.270000e-003;Yexp(13<br>$18 -$                                                                                                    |                                      |
| Texp(14,1)=1.000000e+000;Yexp(14,1)=1.480000e-002;Yexp(14,2)=9.920000e-003;Yexp(14,3)=8.280000e-003;Yexp(14,4<br>$19 -$                                                                                                    |                                      |
| 20                                                                                                    |                                      |
| %X1.cyt<br>21<br>$y_i(:,1)$ =interp1 $(t,y(:,1),$ Texp,'spline');<br>$22 -$                                                                                                    |                                      |
| 23<br>%X2.cyt                                                                                                    |                                      |
| yi(:,2)=interp1(t,y(:,2),Texp,'spline');<br>$24 -$                                                                                                    |                                      |
| 25<br>%X3.cvt                                                                                                    |                                      |
| $y_i(:,3)$ =interp1 $(t,y(:,3),$ Texp,'spline');<br>26<br>$\overline{\phantom{0}}$                                                                                                    |                                      |
| 27<br>%X4.cyt                                                                                                    |                                      |
| $y_i(:,4)$ =interp1 $(t,y(:,4),$ Texp,'spline');<br>28<br>29                                                                                                    |                                      |
| 30 <sup>°</sup><br>$numberOfExperiment = 14;$<br>$\overline{\phantom{a}}$                                                                                                    |                                      |
| $numberOfFitParam = 4;$<br>$31 -$                                                                                                    |                                      |
| 白for i=1:numberOfFitParam<br>$32 -$                                                                                                    |                                      |
| $33 -$<br>for j=1:numberOfExperiment<br>Ē.                                                                                                    |                                      |
| if $Year(j, i) == 0$<br>$34 -$<br>$35 -$                                                                                                    |                                      |
| fitness = fitness + $(yi(j,i)-Yexp(j,i))^2$ ;<br>$36 -$<br>else                                                                                                    |                                      |
| fitness = fitness + $((y_i(j,i)-Yexp(j,i))/Yexp(j,i))^2$ ;<br>$37 -$                                                                                                    |                                      |
| $38 -$<br>end                                                                                                    |                                      |
| 39<br>$\qquad \qquad -$<br>end                                                                                                    |                                      |
| 40<br>$\overline{\phantom{m}}$<br>end                                                                                                    |                                      |
| 41<br>$\leftarrow$<br>m,                                                                                                    | Þ                                    |
| CADLIVE param.m<br>CADLIVE_getFitness.m<br>$\times$                                                                                                    |                                      |
|                                                                                                    |                                      |
| CADLIVE_getFitness<br>行 1                                                                                                    | 上書き<br>列 1                           |

Fig.32 CADLIVE\_getFitness.m input as SSE

## <span id="page-41-0"></span>**2.4 Execution**

By clicking the "Execute" button, the GA search is executed. During the optimization, the progress bar is displayed (**Fig.33**). The number indicates (number of generation calculated) / (maximum number of generation).

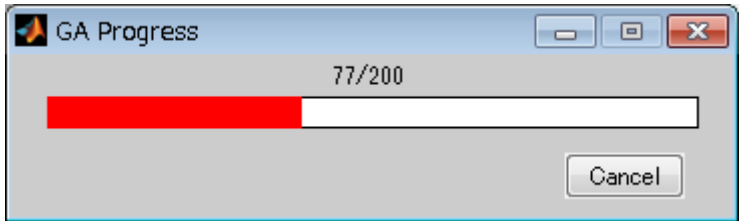

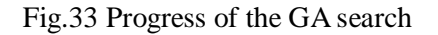

When the optimization finishes, the graph for changes in the fitness with respect to generation (**Fig.34**), the value of best fitness, and the simulation result with the optimized parameters are displayed (**Fig.35**), and OptimizedParameter.mat and CADLIVE\_OptParam.m are output. OptimizedParameter.mat is the data of the parameters optimized by GA, and CADLIVE\_OptParam.m is the file for calling OptimizedParameter.mat. When the content in CADLIVE\_OptParam.m is copied into CADLIVE\_param.m, users can simulate the model with the optimized parameters.

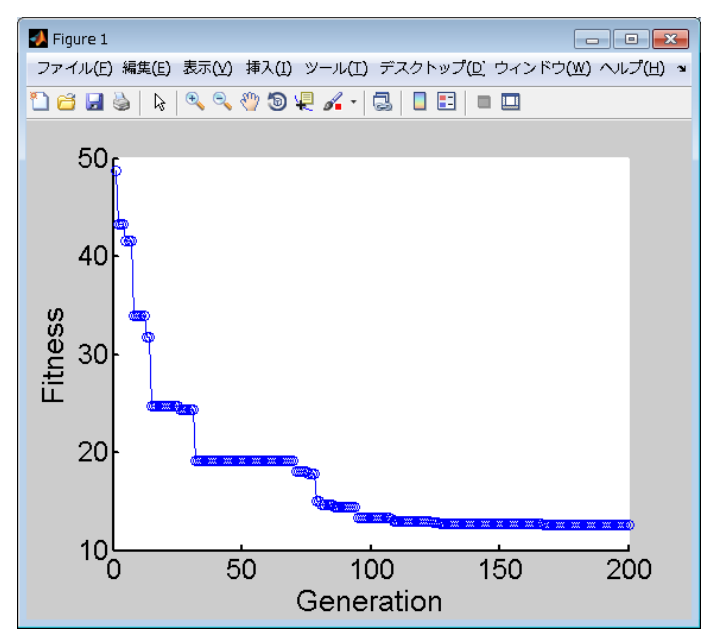

Fig.34 Fitness graph

| Results<br>Setting<br>Show graph | Reset      |                          | Show Make S_Param Result                              |            | $\mathbf{x}$<br>$\blacksquare$<br>$\qquad \qquad \qquad$<br>Export CSV<br>Show Eigen Values<br>Export MATLAB |
|----------------------------------|------------|--------------------------|-------------------------------------------------------|------------|----------------------------------------------------------------------------------------------------|
| PARAMETER SURVEY No.             |            | $\overline{\mathcal{N}}$ | Save for input                                        |            | QMPS                                                                                                    |
| Results                          |            |                          | y[1].X1.cyt   y[2].X2.cyt   y[3].X3.cyt   y[4].X4.cyt |            |                                                                                                    |
| $0.000E + 000$                   | 0          | 0                        | 0                                                     | 0          | ▲                                                                                                    |
| 2.000E-002                       | 9.5308e-04 | 1.5904e-04               | 6.1070e-06                                            | 8.0101e-08 | $\overline{a}$                                                                                               |
| 4.000E-002                       | 0.0017     | 4.7764e-04               | 3.6052e-05                                            | 9.1060e-07 |                                                                                                    |
| 6.000E-002                       | 0.0024     | 8.5836e-04               | 9.7921e-05                                            | 3.7530e-06 |                                                                                                    |
| 8.000E-002                       | 0.0030     | 0.0013                   | 1.9236e-04                                            | 1.0053e-05 |                                                                                                    |
| 1.000E-001                       | 0.0036     | 0.0017                   | 3.1757e-04                                            | 2.1214e-05 |                                                                                                    |
| 1.200E-001                       | 0.0041     | 0.0021                   | 4.7082e-04                                            | 3.8535e-05 |                                                                                                    |
| 1.400E-001                       | 0.0046     | 0.0025                   | 6.4899e-04                                            | 6.3169e-05 |                                                                                                    |
| 1.600E-001                       | 0.0051     | 0.0029                   | 8.4901e-04                                            | 9.6143e-05 |                                                                                                    |
| 1.800E-001                       | 0.0056     | 0.0033                   | 0.0011                                                | 1.3836e-04 |                                                                                                    |
| 2.000E-001                       | 0.0060     | 0.0037                   | 0.0013                                                | 1.9057e-04 | $\overline{\phantom{a}}$                                                                                     |

Fig.35 Result for the simulation with optimized parameters

# <span id="page-43-0"></span>**3 TPS**

Two-Phase Search (TPS) smoothly combines a random search with an evolutionary algorithm to achieve both nonbiased and high-speed searches for a large parameter space (**Fig.36**). Use of QMPS with the TPS reveals the mechanism of how a particular architecture is related to robustness in complex regulations.

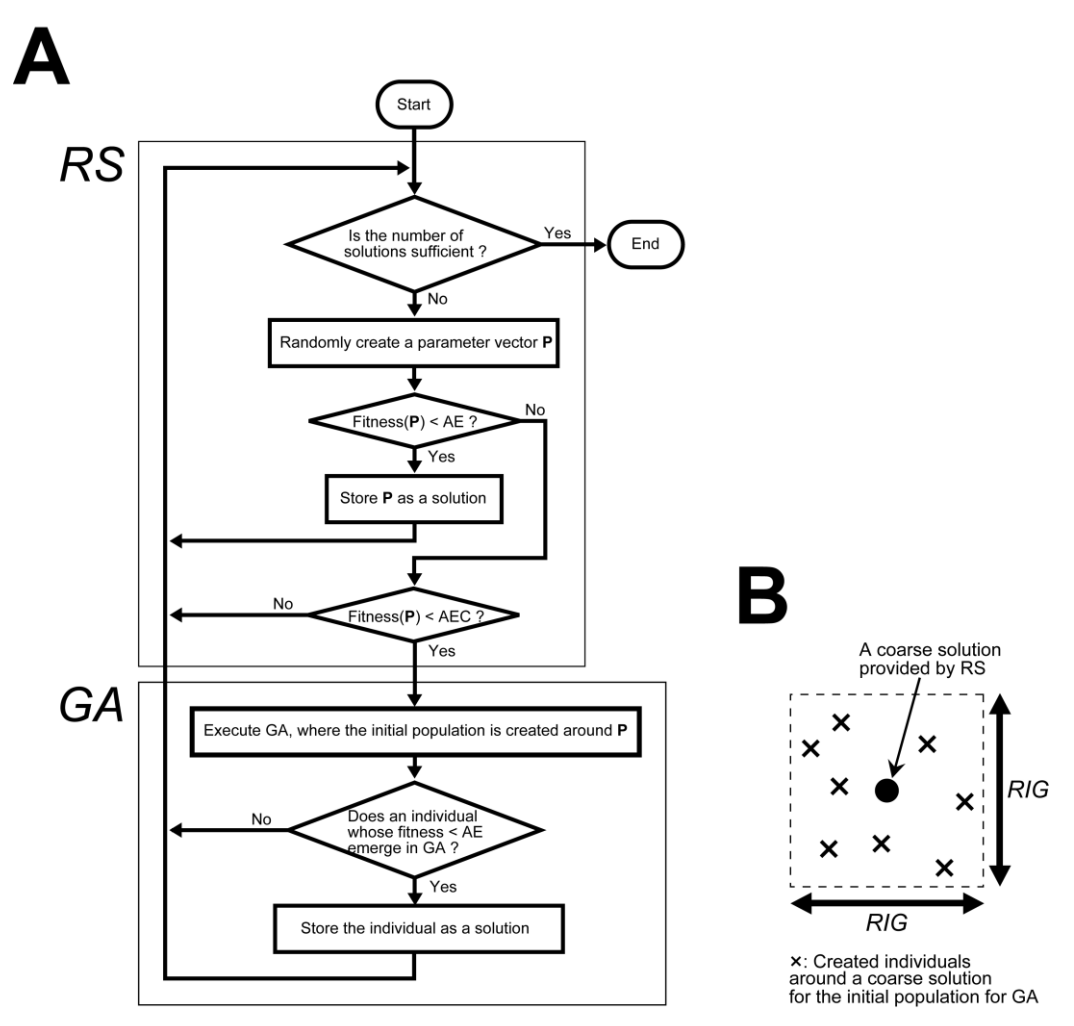

Fig.36 Schematic diagrams of the TPS method (Fig.1 in [6])

A: A flow chart for TPS that consists of a random search (the first phase) and a search by GAs (the second phase). B: How to create the initial populations for the second phase search by GAs. AE, AEC and RIG indicate the allowable error, the allowable error for the coarse solution, and the region of the initial population for the search by GAs, respectively.

### <span id="page-44-0"></span>**3.1 Start**

Execute "CADLIVE SetTPS" on the MATLAB command window to start the TPS, the "CADLIVE\_SetTPS" window is displayed (**Fig.37**). In "Dynamic Analysis", users can select whether QMPS is executed because QMPS may require a long calculation time. In "Steady-state Analysis", QMPS is always calculated.

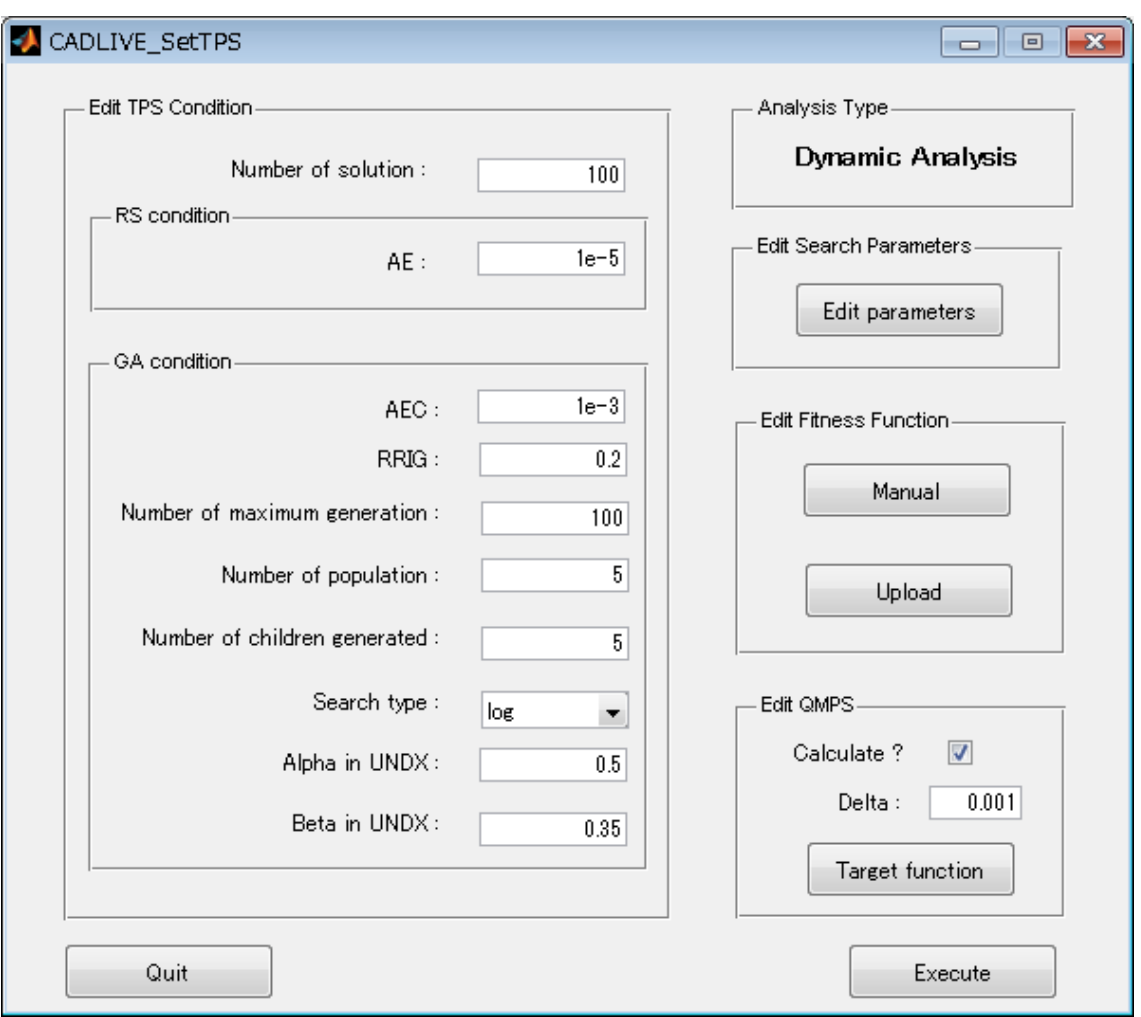

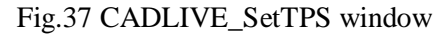

AE: Allowable error, AEC: Allowable error for the coarse solution, RRIG: Relative value of the region of the initial population for the search by GAs (RIG) to the search region of each parameter.

\* To execute the TPS, users need to input the initial values and parameters in section 1.6. The parameters can be edited at the "Edit parameters" button.

| Parameter                    | Values               |
|------------------------------|----------------------|
| Number of solution           | Integer $\geq 1$     |
| AE.                          | Real value $\geq 0$  |
| <b>AEC</b>                   | Real value $\geq$ AE |
| <b>RRIG</b>                  | Real value $> 0$     |
| Number of maximum generation | Integer $\geq 1$     |
| Termination condition        | Real value $\geq 0$  |
| Number of population         | Integer $\geq 1$     |
| Number of children generated | Integer $\geq 1$     |
| Search type                  | log, real            |
| Alpha in UNDX                | Real value $> 0$     |
| Beta in UNDX                 | Real value $> 0$     |

Table2 Values that users are allowed to set with respect to each parameter.

Here, we set the objective function as follows:

objective function = 
$$
\left(\frac{X4(t) - 5 \times 10^{-3}}{5 \times 10^{-3}}\right)^2,
$$

where X4(t) is the value of X4 on the end time. The target functions are the values of X1, X2, X3 and X4 on the end time, shown as **Fig.21**.

## <span id="page-45-0"></span>**3.2 QMPS on TPS**

QMPS on TPS may require a long calculation time because it calculates QMPS with respect to many plausible solutions obtained by TPS. When QMPS is calculated, users check the checkbox beside "Calculate ?". The "Delta" and "Target function" are described in section 1.7.1. In "Steady-state Analysis", QMPS on TPS is always calculated.

### <span id="page-46-0"></span>**3.3 Execution**

By clicking the "Execute" button, TPS is executed. During the process, the progress bar is displayed (**Fig.38**). The number indicates (number of solution calculated) / (number of solution). When the calculation for TPS finishes, two files (TPSresultinfo.dat (**Fig.39**), TPSresult.mat) are output. When QMPS is calculated, the progress bar for QMPS is displayed (**Fig.40**). The number indicates (number of solution calculated) / (number of solution) and (number of single parameter sensitivity calculated) / (number of parameter) for QMPS. When the calculation for QMPS finishes, the file TPStoQMPS.mat is output and the cumulative frequency distribution for QMPS is displayed (**Fig.41**).

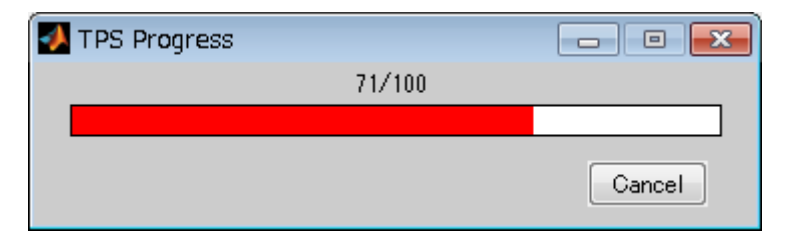

Fig.38 Progress of TPS

\* If suitable parameters with respect to the fitness function are not searched or the TPS fails, users can check the fitness on the MATLAB command window, and can change the values of AE and AEC.

| 管 デスクトップ¥OMPStest¥StraightChain dynamic¥TPSresultinfo.dat - sakura 1.6.5.0                                                                                                    | $\Box$ $\Box$ $\mathbf{x}$ |
|----------------------------------------------------------------------------------------------------|----------------------------|
| 変換(C)<br>検索(S)<br>設定(0)<br>- ヘルプ(H)<br>ファイル(E)<br>編集(E)<br>ツール(工)<br>ウィンドウ( <u>W</u> )                                                                                                    |                            |
| あやああああ**  雷羽科  迪<br>82 TH HI<br>GP<br>$\Omega$ $\alpha$                                                                                                    |                            |
| ىن 14 مىندىن 14 مىندىن 14 مىندىن 19 مىندىن 18 مىندىن 14 مىندىن 10 مىندىن 14 مىندىن 14 مىندىن 14 مىندى <b>ل</b> ى 14 مىندىن<br>S\$Conditions↓                                                                                                    |                            |
| Number of solutions setting: $100+$<br>$AE: 1.000000e-005+$                                                                                                    |                            |
| $AEC: 1.000000e-003+$                                                                                                    |                            |
| $RRIG: 0.200000*$                                                                                                    |                            |
| Number of maximum generation: $100+$<br>Number of population: $5+$                                                                                                    |                            |
| Number of children generated: $5+$<br>Bearch type: log↓                                                                                                    |                            |
| 10 Alpha: 0.500000+                                                                                                    |                            |
| Beta: 0.350000+<br>11<br>12<br>l s                                                                                                    |                            |
| S\$Perfomances↓<br>13.                                                                                                    |                            |
| Calculation time: 0 hour 20 min 24 sec $\ast$<br>14<br>Number of trials for TPS: 14490+<br>15.                                                                                                    |                            |
| 16 EVA: 29640+                                                                                                    |                            |
| 17 Number of solutions obtained: 100+<br>18 Number of solutions obtained in RS: 10+                                                                                                    |                            |
| 19 Number of solutions obtained in GA: 90+                                                                                                    |                            |
| Number of solutions obtained in first generation of GA: $0 \rightarrow$<br>20<br>21                                                                                                    |                            |
| 22<br>S\$search parameters↓                                                                                                    |                            |
| 23<br>$\,$ parameter name^ average^standard deviation^ max^min^median^ setting upperbound^ setting lowerbound $\,$ +<br>24<br>$\left[0(1)\right]$<br>8.695361e-001<br>9.565007e-0011<br>4.593795e+000^<br>6.156628e-0021<br>4.712156e-001 <sup>^</sup><br>$5.000000e+000^{\circ}$<br>$5.000000e - 002$                                                                                                    |                            |
| $Q(2)$ <sup><math>\degree</math></sup><br>25<br>1.085986e+000<br>$1.137881e+000^{\circ}$<br>5.885496e+000^<br>7.151516e-002 <sup>^</sup><br>$6.420540e - 001^{\circ}$<br>$6.000000e - 002$<br>$6.000000e + 000^{\circ}$                                                                                                    |                            |
| 26<br>$ 0(3)$ <sup><math>\degree</math></sup><br>1.066135e+000 <sup>^</sup><br>1.143590e+000 <sup>^</sup><br>4.960537e+000^<br>8.788865e-002^<br>5.999891e-001 <sup>^</sup><br>$7.000000e+000^{\circ}$<br>7.000000e-002 <sup>^</sup><br>27<br>$ 0(4)\rangle$<br>7.553053e+000 <sup>^</sup><br>1.560503e+000<br>$1.513161e+000$<br>$1.118651e - 001^{\circ}$<br>$1.084181e+000^{\circ}$<br>$8.000000e+000^\circ$<br>$8.000000e - 002'$ |                            |
| 28<br>$ 0(5) \rangle$<br>1.120620e+000<br>1.185880e+000 <sup>^</sup><br>8.183079e+000<br>1.317065e-001 <sup>^</sup><br>7.473011e-001<br>$9.000000e + 000^{\circ}$<br>$9.000000e - 002$<br>Kmich $(1)^{\wedge}$<br>3.632269e-003^<br>$3.435235e - 003$<br>1.768277e-002 <sup>^</sup><br>2.233895e-004^<br>2.251497e-003^<br>2.000000e-004                                                                                              |                            |
| 29<br>$2.000000e - 002^\circ$<br>30<br>$Km$ ich $(2)$<br>5.991500e-003<br>6.622959e-003<br>2.844204e-002<br>3.181860e-004<br>3.015191e-0031<br>$3.000000e - 002^{\circ}$<br>$3.000000e - 004$                                                                                                    |                            |
| Kmich $(3)^{\wedge}$<br>6.329837e-003<br>6.201076e-003<br>3.577664e-002<br>4.210945e-004<br>$4.000000e - 002^{\circ}$<br>31<br>4.454410e-003<br>4.000000e-004<br>$Kmin(A)^{^{\wedge}}$<br>4.962771e-002 <sup>^</sup><br>32<br>9.768647e-003<br>$1.020766e - 002^{\circ}$<br>5.251092e-004^<br>5.556582e-003 <sup>^</sup><br>$5.000000e - 002^{\circ}$<br>$5.000000e - 004$                                                            |                            |
| Kmich $(5)^{\wedge}$<br>33<br>1.667815e-002 <sup>2</sup><br>$1.261703$ e-002 $^{\circ}$<br>4.864755e-002<br>1.341962e-0031<br>1.359117e-002 <sup>^</sup><br>$6.000000e - 002^\circ$<br>$6.000000e - 004$                                                                                                    |                            |
| [EOF]                                                                                                    |                            |
| $   \cdot   $                                                                                                    |                            |
| 1行 13桁<br>LF<br>0a<br>UTF-7                                                                                                    | REC  挿入                    |

Fig.39 Result for TPS

The file TPSresultinfo.dat is written condition and performances for TPS, and statistics with regard to search parameters.

### TPSresult.mat

[Structure variable "searchParam"]

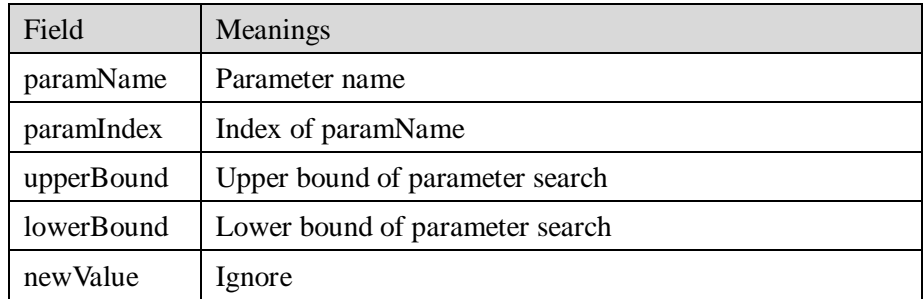

# [Structure variable "solution"]

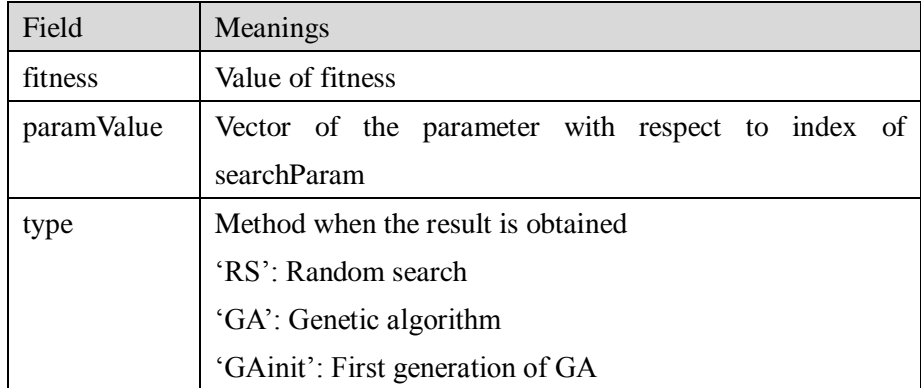

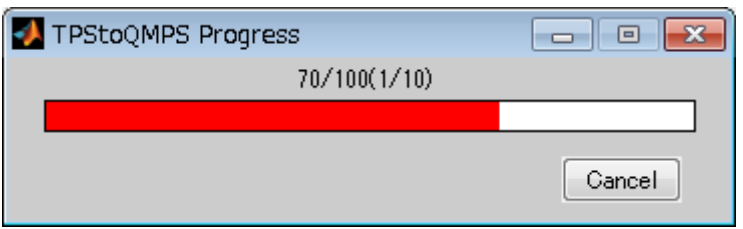

Fug.40 Progress of QMPS on TPS

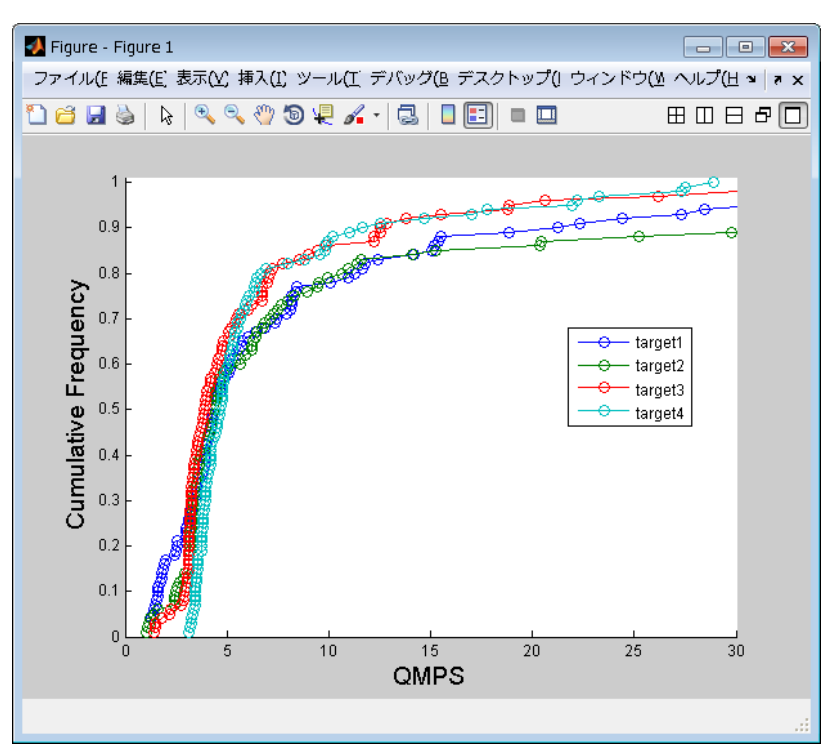

Fig.41 Cumulative frequency distribution of QMPS

TPStoQMPS.mat

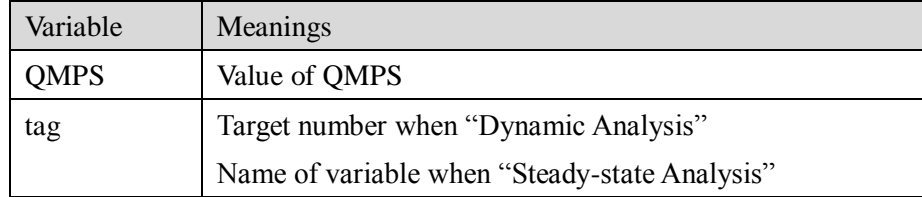

# <span id="page-50-0"></span>**4 Execution on command line**

Users can use the simulator, GA, TPS and QMPS without GUI.

# <span id="page-50-1"></span>**4.1 CADLIVE\_simulator**

This is the command for executing simulation.

Preparations:

CADLIVE\_initial.m, CADLIVE\_param.m, CADLIVE\_fvec.m and CADLIVE\_fjac.m in the current folder.

Command:

SimResult = CADLIVE\_simulator();

#### Return:

SimResult : Simulation result (structure variable)

[Structure variable "SimResult"]

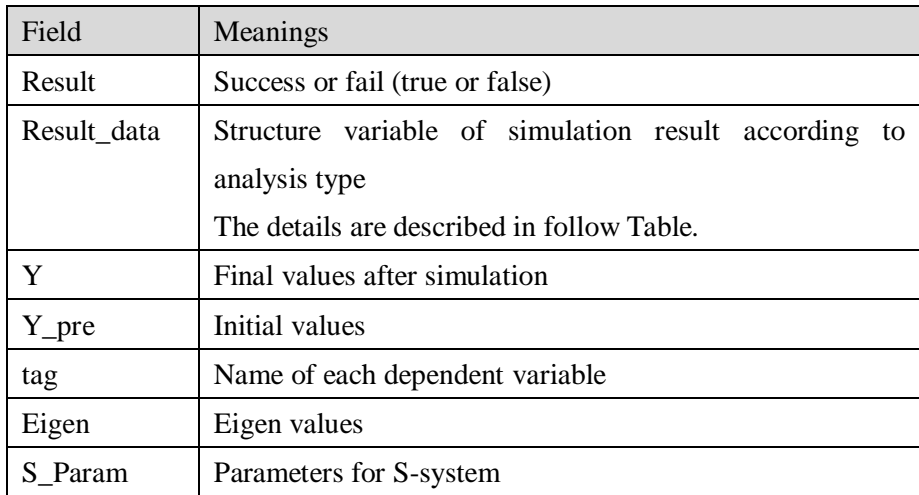

[Structure variable "Result\_data" in dynamic analysis]

| Field | Meanings                            |
|-------|-------------------------------------|
| time  | Time                                |
|       | Dynamics of each dependent variable |

# [Structure variable "Result\_data" in steady-state analysis]

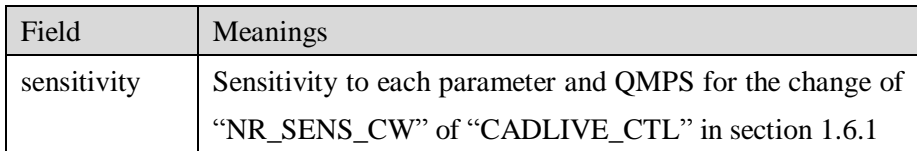

## [Structure variable "Result\_data" in S-system analysis]

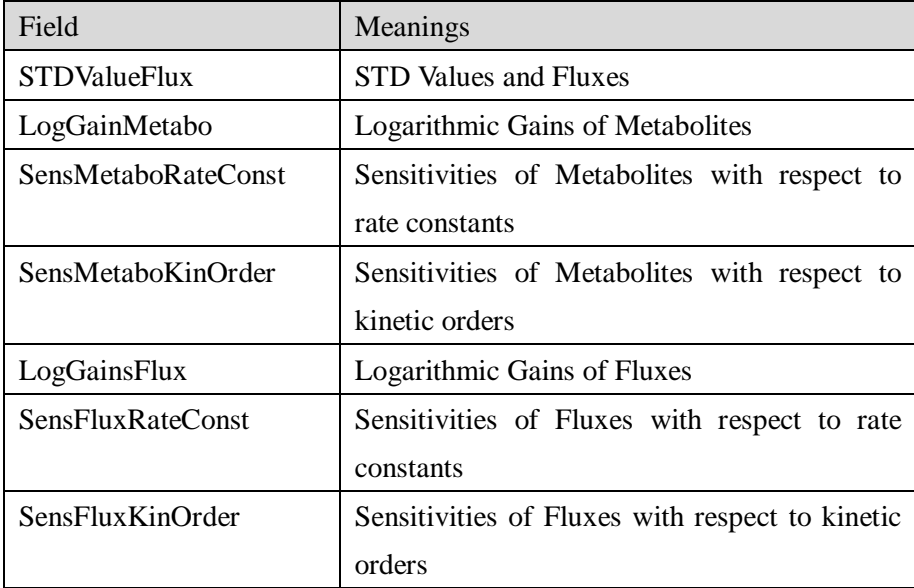

When users simulate with change of initial values and/or parameters iteratively, users can use the following command.

#### Preparations:

CADLIVE\_initial.m, CADLIVE\_param.m, CADLIVE\_fvec.m and CADLIVE\_fjac.m in the current folder.

#### Command:

SimResult = CADLIVE\_simulatorForIteration(CADLIVE\_CTL, Y\_START, param, event);

### Return:

SimResult : Simulation result (structure variable)

### Example:

```
[CADLIVE_CTL Y_START]=CADLIVE_initial();
[param, event]=CADLIVE_param();
for i=1:5Y_START(1).value = 0.1<sup>*</sup>i;
SimResult(i) = CADLIVE_simulatorForIteration(CADLIVE_CTL, Y_START, param, 
event);
end
```
## <span id="page-53-0"></span>**4.2 CADLIVE\_myGAcommand**

This is the command for executing GA. If the search by GA is successful, OptimizedParameter.mat and CADLIVE\_OptParam.m are output.

#### Preparations:

CADLIVE\_initial.m, CADLIVE\_param.m, CADLIVE\_fvec.m, CADLIVE\_fjac.m and CADLIVE\_getFitness.m in the current folder.

### Command:

[SimResult fitness] = CADLIVE\_myGAcommand(...

n\_generation, n\_population, n\_children, allowable\_error, searchType, alpha, beta);

### Arguments:

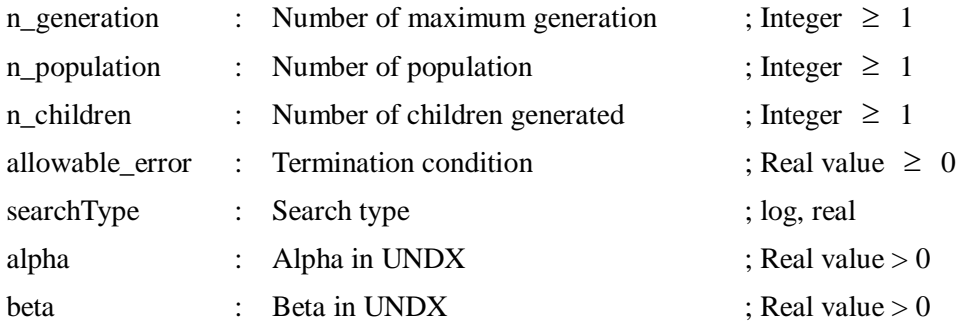

Return:

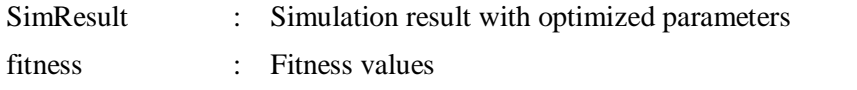

Example:

[SimResult fitness]= CADLIVE\_myGAcommand(100, 5, 5, 1e-20, 'log', 0.5, 0.35);

## <span id="page-54-0"></span>**4.3 CADLIVE\_myTPScommand**

This is the command for executing TPS. If the search by TPS is successful, two files (TPSresultinfo.dat (**Fig.39**), TPSresult.mat) are output.

### Preparations:

CADLIVE\_initial.m, CADLIVE\_param.m, CADLIVE\_fvec.m, CADLIVE\_fjac.m and CADLIVE\_getFitness.m in the current folder.

Command:

[solution searchParam info flag] = CADLIVE\_myTPScommand(term\_n\_solution, … AE, AEC, RRIG,...

n\_generation, n\_population, n\_children, …

searchType, alpha, beta);

Arguments:

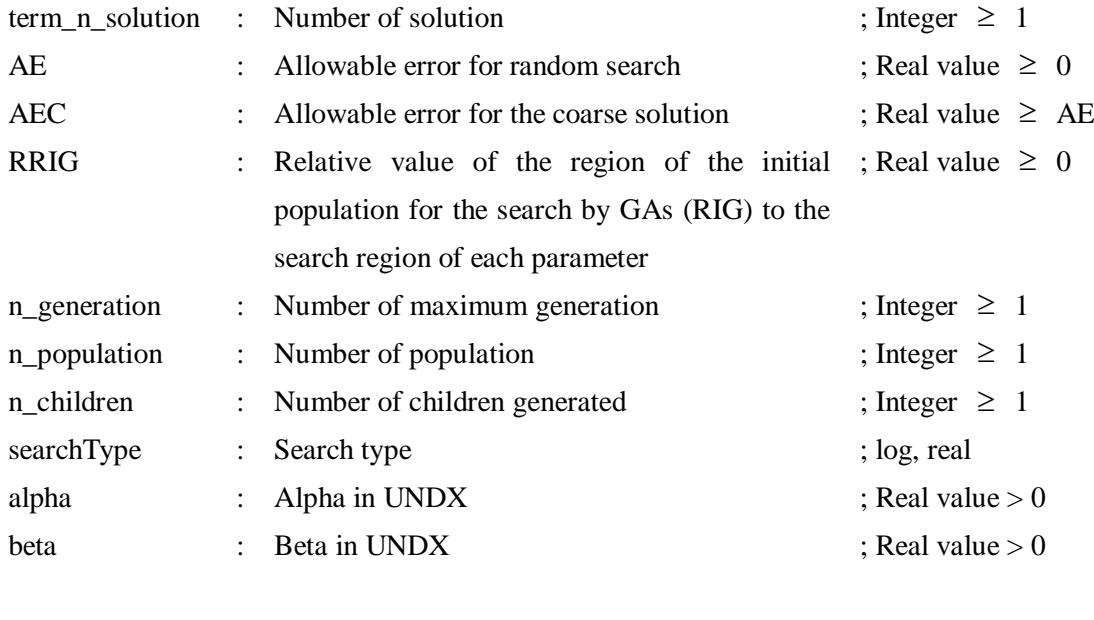

Returns:

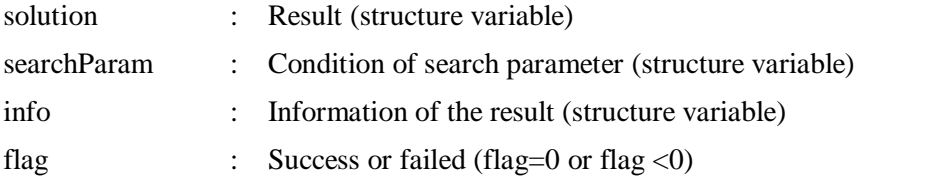

Example:

[solution searchParam info flag] = CADLIVE\_myTPScommand(100, 1e-3, 1.01, 0.2,... 100, 5, 5, 'log', 0.5, 0.35);

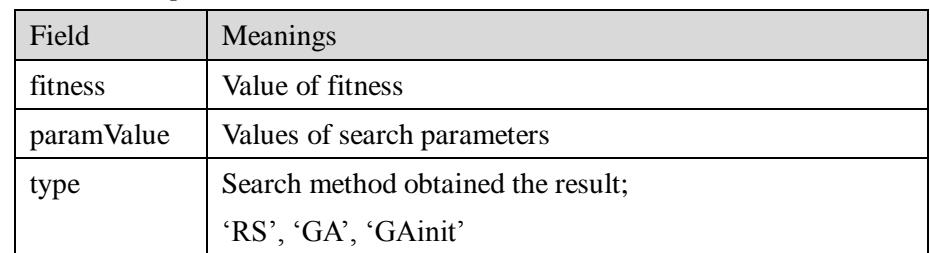

[Structure variable "solution"]

[Structure variable "searchParam"]

| Field      | Meanings                        |
|------------|---------------------------------|
| paramName  | Parameter name                  |
| paramIndex | Index of paramName              |
| upperBound | Upper bound of parameter search |
| lowerBound | Lower bound of parameter search |
| newValue   | Ignore                          |

<sup>[</sup>Structure variable "info"]

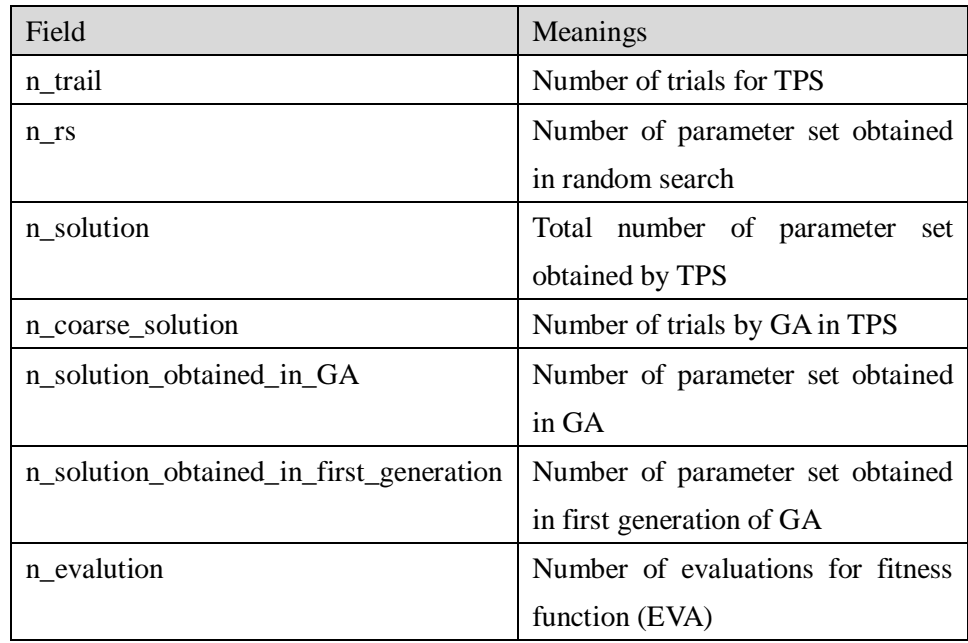

\*The indices of "paramValue" of solution correspond to those of "searchParam".

# <span id="page-56-0"></span>**4.4 CADLIVE\_DispFigure**

This is the command for displaying a figure of the result in dynamic analysis. CADLIVE\_DispFigure.m is output in the current folder when "Dynamic analysis" is successful (section 1.7.1). When users execute the simulation on the MATLAB command window, the resultant simulation can be displayed by using this command (**Fig.42**).

#### Preparations:

 $SimResult = CADLIVE\$  simulator(); or load a file output by "Export MATLAB"

Command:

CADLIVE\_DispFigure( timeStep, y , y\_tag);

### Arguments:

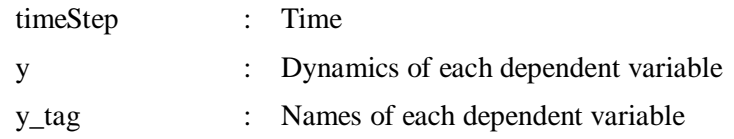

### Example:

CADLIVE\_DispFigure(SimResult.Result\_data.time, SimResult.Result\_data.y, … SimResult.tag);

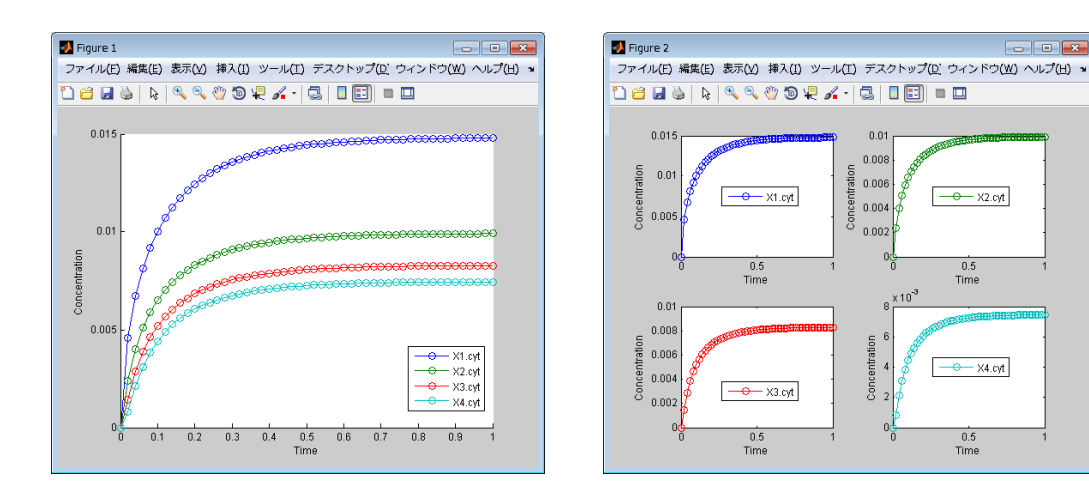

Fig.42 CADLIVE\_DispFigure

# <span id="page-57-0"></span>**4.5CADLIVE\_DispCumulFreqQMPS, CADLIVE\_DispHistFreqQMPS, CADLIVE\_DispHistCumulFreqQMPS**

These are the commands for displaying the QMPSs on TPS. In CADLIVE\_SetTPS (GUI) in section 3, it displays the cumulative frequency distribution of QMPS on a certain state for the mathematical model by the command CADLIVE\_DispCumulFreqQMPS. Using these commands on command line, it can simultaneously display the distributions for QMPSs among some models (e.g. wild-type model and knockout models or non-branching model and branching models), where robustness of them can be characterized by their QMPSs.

CADLIVE\_DispCumulFreqQMPS displays a cumulative frequency distribution with all data points for the values of QMPS (**Fig.43**). CADLIVE\_DispHistFreqQMPS displays a histogram for a frequency distribution (**Fig.44**). CADLIVE\_DispHistCumulFreqQMPS displays a cumulative frequency distribution whose data points are smoothed by the values of the bin for histogram instead of the actual values of QMPS (**Fig.45**).

Preparations:

load TPStoQMPS.mat

Commands:

CADLIVE\_DispCumulFreqQMPS(QMPS, tag); CADLIVE\_DispHistFreqOMPS(OMPS, tag, nbin, lb, ub); CADLIVE\_DispHistCumulFreqQMPS(QMPS, tag, nbin, lb, ub);

Arguments:

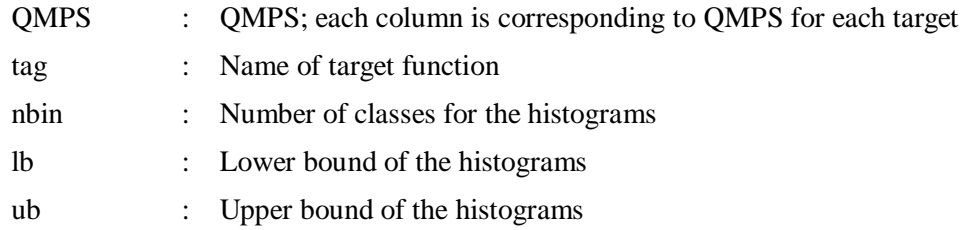

### Example:

cd (the folder for the StraightChain model);

load TPStoQMPS.mat;

 $Q(:,1)$ = $QMPS(:,1)$ ; t(1)=cellstr('Straight');

cd (the folder for the model having two branches);

load TPStoQMPS.mat;

 $Q(:,2)=QMPS(:,1);$  t(2)=cellstr('Branch2');

cd (the folder for the model having three branches)

load TPStoQMPS.mat;

 $Q(:,3)$ = $QMPS(:,1)$ ; t(3)=cellstr('Branch3');

cd (the folder for the model having five branches)

load TPStoQMPS.mat;

 $Q(:,4)=QMPS(:,1);$  t(4)=cellstr('Branch5');

CADLIVE\_DispCumulFreqQMPS(Q, t);

CADLIVE\_DispHistFreqQMPS(Q, t, 20, 6, 11);

CADLIVE\_DispHistCumulFreqQMPS(Q, t, 20, 6, 11);

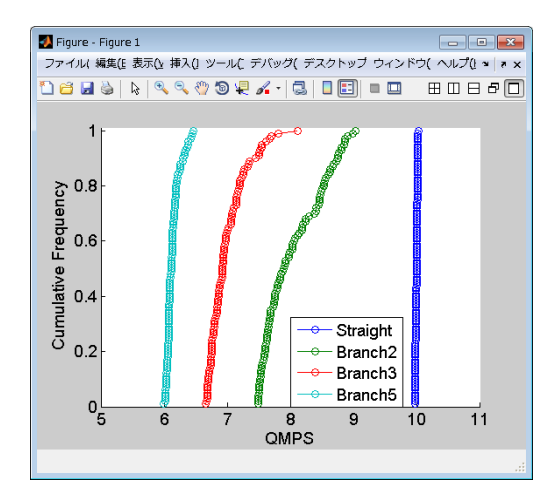

Fig.43 CADLIVE\_DispCumulFreqQMPS Fig.44 CADLIVE\_DispHistFreqQMPS

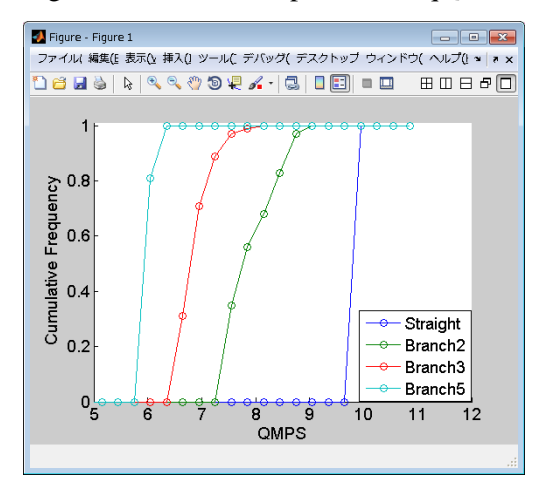

Fig.45 CADLIVE\_DispHistCumulFreqQMPS

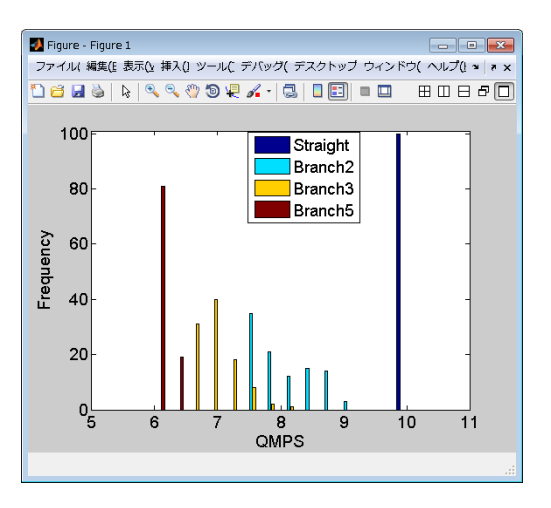

## <span id="page-59-0"></span>**4.6 CADLIVE\_optimtool**

This is the command for executing GAs by using the optimization toolbox [\(www.mathworks.co.jp/jp/help/gads/genetic-algorithm.html\)](http://www.mathworks.co.jp/jp/help/gads/genetic-algorithm.html). To use this command, users buy the optimization toolbox provided by Mathworks Inc. If the search by GAs is successful, OptimizedParameter.mat and CADLIVE\_OptParam.m are output.

#### Preparations:

CADLIVE\_initial.m, CADLIVE\_param.m, CADLIVE\_fvec.m, CADLIVE\_fjac.m and CADLIVE\_getFitness.m in the current folder.

### Command:

[SimResult fitness] = CADLIVE\_optimtool(options)

#### Arguments:

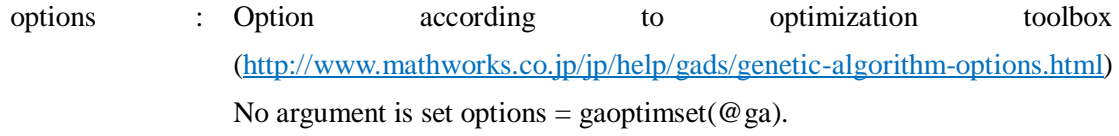

#### Return:

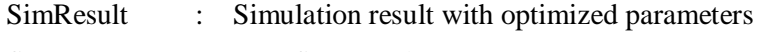

fitness : Best fitness value

### Example:

[SimResult fitness] = CADLIVE\_optimtool();

# <span id="page-60-0"></span>**References**

[1] Hiroyuki Kurata, Nana Matoba, Natsumi Shimizu, CADLIVE for constructing a large-scale biochemical network based on a simulation-directed notation and its application to yeast cell cycle, *Nucleic Acids Res*.31: 4071-4084, 2003

[2] Hiroyuki Kurata, Kouichi Masaki, Yoshiyuki Sumida, Rei Iwasaki, CADLIVE Dynamic Simulator: Direct Link of Biochemical Networks to Dynamic Models,*Genome Res*., 15: 590-600, 2005

[3] Hiroyuki Kurata, Kentaro Inoue, Kazuhiro Maeda, Koichi Masaki, Yuki Shimokawa, Quanyu Zhao, Extended CADLIVE: a novel graphical notation for designing a biochemical network map that enables computational pathway analysis, *Nucleic Acids Res*. 35(20):e134, 2007

[4] Kentaro Inoue, Sayaka Tomeda, Shinpei Tonami, Yuki Shimokawa, Masayo Ono, Hiroyuki Kurata, CADLIVE Converter for constructing a biochemical network map, *Biochemical Engineering Journal*, 54(3): 200-206, 2011

[5] Kentaro Inoue, Kazuhiro Maeda, Yuki Kato, Shinpei Tonami, Shogo Takagi, Hiroyuki Kurata, CADLIVE Optimizer: Web-based Parameter Estimation for Dynamic Models, *Source Code for Biology and Medicine*, 7:9, 2012

[6] Kazuhiro Maeda, Hiroyuki Kurata, Two-phase search (TPS) method: Nonbiased and high-speed parameter search for dynamic models of biochemical networks, *IPSJ Transaction on Bioinformatics* 2:2-14, 2009

[7] Kazuhiro Maeda, Hiroyuki Kurata, Quasi-multiparameter sensitivity measure for robustness analysis of complex biochemical networks *J Theor Biol* 272:174–186, 2011